<span id="page-0-0"></span>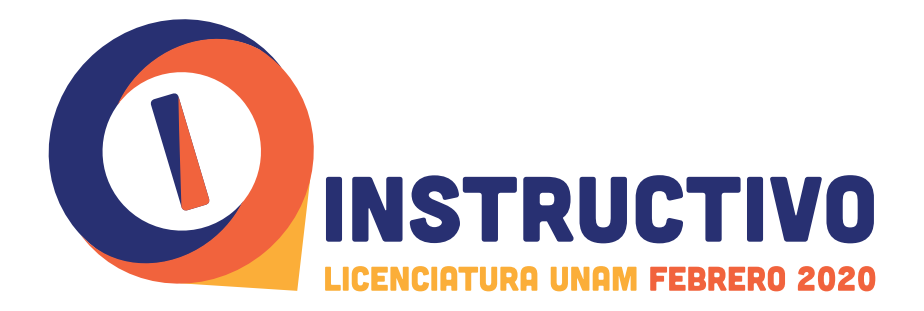

Haz leído y aceptado los términos y condiciones de la Convocatoria, por lo que es importante que leas cuidadosamente este Instructivo, así como la información que aparecerá en cada pestaña del SITIO que tú deberás crear para participar en este concurso y el cual será el mecanismo para conocer tu avance en cada una de las etapas del Concurso de Selección.

# **CONSIDERA QUE:**

- **Es importante que tú realices el registro y los trámites conducentes, porque cuando lo** hacen amigos o familiares y no conocen algún dato, lo capturan de manera errónea y no habrá cambios una vez emitida la ficha de depósito. El sistema estará abierto las 24 horas y el registro se realiza vía Internet, razón por la cual la distancia o el horario no es una objeción para que lo realices personalmente.
- **Para realizar tu registro debes tener a la mano la CLAVE DE CENTRO DE TRABAJO** (CCT) y el NOMBRE COMPLETO de la institución educativa donde cursas o cursaste el bachillerato; acta de nacimiento; tu CLAVE ÚNICA DE REGISTRO DE POBLACIÓN  **(CURP)** y tu Número de Seguridad Social (NSS) del IMSS, si no lo conoces podrás consultarlo al realizar tu registro (sólo aspirantes de nacionalidad mexicana). Es importante y obligatorio que registres correctamente estos datos, particularmente, la **CLAVE DE CENTRO DE TRABAJO** de tu institución y tú CURP.
- **·** Esimportante que, de acuerdo con tus antecedentes escolares, registres correctamente **tu tipo de ingreso**. Utiliza la ayuda que te brinda el sistema de registro o acude en las fechas establecidas en este instructivo para recibir asesoría (página 3) y evita realizar pagos posteriores o adicionales.
- Con el propósito de que no realices más de un pago por derecho a examen de selección, el sistema de registro te permitirá realizar modificaciones en tu registro, **SIEMPRE Y CUANDO NO HAYAS CONFIRMADO TU REGISTRO E IMPRESO TU FICHA DE DEPÓSITO.** Podrás cambiar datos como: elección de carrera o plantel, sistema y modalidad. Esto lo podrás realizar únicamente del día 7 y hasta las 23:00 horas del 12 de enero de 2020. Una vez emitida tu ficha de depósito no podrás realizar ningún cambio, aun cuando estés dentro del periodo del registro.
- Deberás registrar correctamente tu domicilio actual (ciudad y/o país donde te ubicas en este momento y hasta la fecha del examen), ya que este domicilio es el que considera el sistema de registro para otorgarte una cita para la *toma de fotografía, firma digitalizada* y huella digital, ya sea en la Ciudad de México o en la sede foránea donde presentarás el examen. Una vez obtenida la ficha de depósito y/o realizado el pago por derecho a examen no hay ninguna posibilidad de realizar cambios, por lo cual debes registrar **correctamente** tus datos.
- De acuerdo con la carrera que deseas cursar y el cupo determinado para cada una de las sedes podrás elegir tu sede de aplicación. Es importante mencionar que el número de lugares de las sedes foráneas está sujeto al cupo, por lo que al agotarse los lugares, los aspirantes restantes, serán asignados a una sede en la Ciudad de México. Por lo anterior solicitamos toda tu atención para elegir la sede de examen. Toma en cuenta que no es posible ampliar el número de lugares o cambiar de horario, fecha o sede de aplicación para la presentación del examen.

Es necesario que tu computadora tenga instalado Adobe Reader versión 8 o superior.

Para consultar la Convocatoria y este Instructivo por favor teclea www.escolar.unam.mx NO utilizar buscadores ya que te puede enviar a otras .convocatorias

Debes realizar tu registro a este Concurso de Selección en una computadora personal, NO en el teléfono celular o tableta.

Al concluir tu registro e imprimir tu ficha de depósito, cierra tu sesión en el sistema de registro.

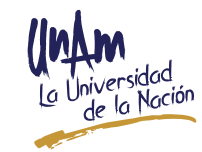

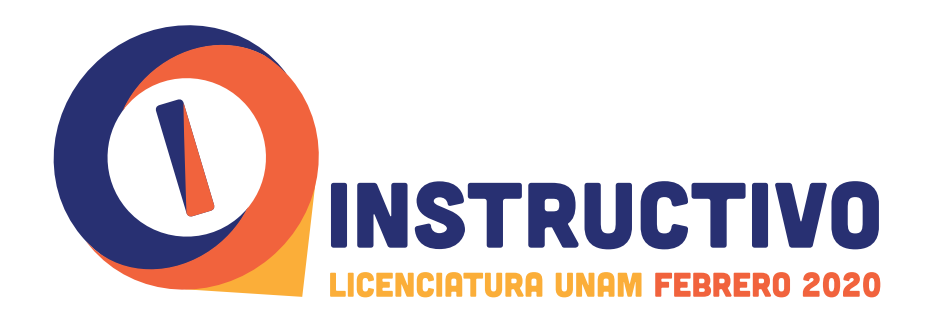

- **Sólo podrás registrarte y concursar por una carrera y un plantel en específico**, por lo que deberás obtener los aciertos necesarios para ser seleccionado en la carrera-plantel que registres. NO podrás ser asignado a otra carrera y/o plantel en caso de que los aciertos obtenidos en tu examen NO sean suficientes para ser seleccionado en la carrera y plantel registrada por ti para este concurso.
- **·** Si actualmente estás registrado o inscrito en una carrera que se imparte en la **UNAM** y que por determinados motivos hayas dejado de acudir a cursar la misma, te recordamos que tú no puedes concursar para ingresar a la misma carrera y el mismo plantel en apego a la Legislación Universitaria vigente, por lo que te sugerimos acudir administrativa y te brinden asesoría sobre los procedimientos y mecanismos a realizar al área de Servicios Escolares de tu plantel para que revisen tu situación académicopara que puedas concluir la carrera en la que estás registrado, en el entendido de que si ya estás fuera de los límites de tiempo establecidos en el Artículo 22 del Reglamento General de Inscripciones, tus estudios únicamente podrás concluirlos mediante exámenes extraordinarios. El Concurso de Selección NO borra los antecedentes académicos en la UNAM.
- · Si actualmente estás inscrito en una carrera que se imparte en la UNAM y deseas cursar una **CARRERA SIMULTÁNEA NO TE REGISTRES EN ESTA CONVOCATORIA** para presentar examen de selección. La convocatoria para cursar una carrera simultánea se publicará el 13 de abril de 2020 en www.escolar.unam.mx y Gaceta UNAM de conformidad con lo establecido en el Artículo 18 del Reglamento General de .**Inscripciones**
- La UNAM imparte 128 licenciaturas. Antes de tomar una decisión sobre la carrera que deseas cursar, te sugerimos revisar las características de la licenciatura de tu preferencia, ya que existen carreras de muy alta demanda, de ingreso indirecto y otras con requisitos previos, tales como dominio del idioma -de acuerdo al plan de estudios-, entrevistas, conocimientos fundamentales de matemáticas, etc., tanto en el Sistema Escolarizado como en las modalidades Abierta y a Distancia del SUAyED; por lo que es conveniente que obtengas más información en los siguientes enlaces:

https://www.escolar.unam.mx/planes/licenciatura\_febrero\_2020.html https://escolar1.unam.mx/pdfs/formasdeingreso19web.pdf o bien, en la página web de la Facultad, Escuela, Centro o Instituto en la que te gustaría cursar la licenciatura de tu elección.

• Es importante que conozcas las características de las modalidades Abierta y a Distancia del SUAyED ingresando en: https://web.cuaed.unam.mx/oferta-educativa/ y que consideres que para la **modalidad a Distancia** "las actividades presenciales" y los trámites escolares para cada licenciatura los realizarás conforme a las reglas y calendarios que cada Entidad Académica establezca.

# **OFERTA**

Conoce las licenciaturas y el número de lugares ofertadas para este Concurso de Selección Febrero 2020 haciendo clic en los siguientes enlaces:

- **[Escolarizado Sistema el en Licenciaturas](https://www.dgae.unam.mx/Febrero2020/oferta_lugares/oferta_febrero2020.html) -**
- Licenciaturas en la modalidad Abierta del SUAyED
- Licenciaturas en la modalidad a Distancia del SUAyED

Debes realizar tu registro a este Concurso de Selección en una computadora personal, NO en el teléfono celular o tableta.

Al concluir tu registro e imprimir tu ficha de depósito, cierra tu sesión en el sistema de registro.

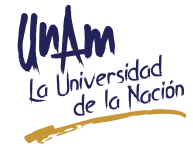

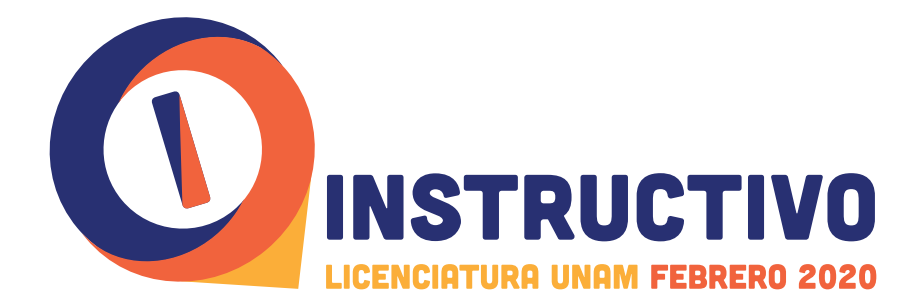

# **SEDES DE APLICACIÓN DEL EXAMEN**

La aplicación del examen se efectuará en la **Ciudad de México** y en las Sedes Foráneas de:

- Ensenada, Baja California
- León, Guanajuato \*
- Morelia, Michoacán \*
- Mérida, Yucatán \*
- Querétaro, Querétaro
- Santa Cruz, Tlaxcala \*

\* En estas sedes sólo se aplicará el examen a los aspirantes que desean cursar una de las Licenciaturas que se imparten en las entidades académicas ubicadas en dichos Estados. Dichos aspirantes, también pueden presentar el examen en la Ciudad de México.

Es importante considerar que el número de lugares en las sedes foráneas está sujeto a un cupo determinado, por lo que, al agotarse los lugares, los aspirantes restantes serán asignados a una sede en la Ciudad de México. No es posible ampliar el número de lugares, cambiar de horario, fecha o sede para la presentación del .examen

Si vas a concursar para una carrera que se imparte en la **modalidad a Distancia** del SUAyED, considera que la sede de aplicación donde presentarás el examen no siempre corresponde al lugar donde posteriormente realizarás tus trámites.

En la página electrónica: *https://web.cuɑed.unɑm.mx/licenciɑturɑs-ɑbiertɑs-y-ɑ-*<br>*distɑnciɑ/* se publican las carreras que se imparten en el SUAyED.

# **ASESORÍA Y ACLARACIONES SOBRE EL PROCESO DE REGISTRO**

Si tuvieras dudas sobre el proceso de registro o **de manera especial con tu tipo de** ingreso (cambio de carrera, cambio de plantel, segunda carrera, cambio de sistema misma carrera, cambio de modalidad mismo plantel y misma carrera, o porque, por alguna razón dejaste hace años tu carrera, etc.), previa lectura total y cuidadosa de la Convocatoria y este Instructivo, **acude personalmente** (no se aceptan cartas poder, sólo el interesado) a recibir asesoría del 8 al 10 de enero de 2020, de 9:30 a 14:30 y de 17:00 a 18:00 horas (hora del centro de México) -es muy importante que acudas, a fin de evitarte contratiempos para tu ingreso, en caso de ser seleccionado-, al Local de Registro de Aspirantes ubicado en Av. del Imán No. 7, Ciudad Universitaria, Col. Pedregal de Santa Úrsula, Alcaldía Coyoacán, Cd. Mx. Consulta el croquis haciendo clic en la liga: **http://g.co/**  $maps/kc6qa$  Sólo se brinda asesoría, NO SE REALIZAN REGISTROS PARA EL CONCURSO **DE SELECCIÓN.** 

Si vives en el extranjero o en una entidad federativa diferente al Estado de México o a la Ciudad de México y tienes dudas durante el proceso de registro, podrás ser atendido a través del correo electrónico atencionforaneos\_CSL2020@dgae.unam.mx y en los números telefónicos (55) 5622·6620, (55) 5622·6312, (55) 5606·3580, (55) 5622·1524 y (55) 5622·1525, en el horario antes descrito.

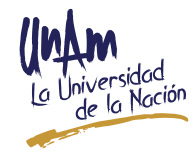

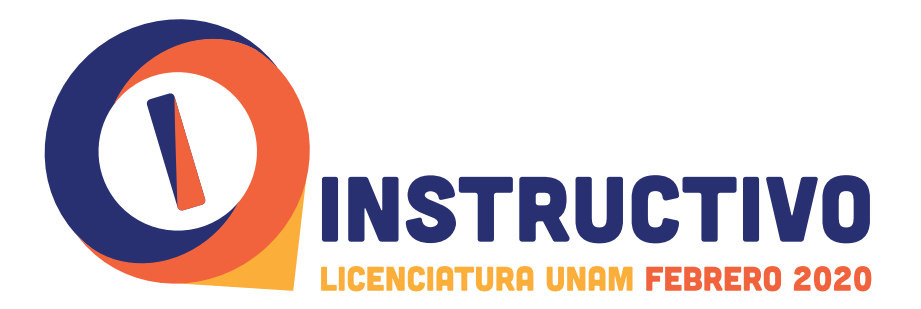

# **LAS ETAPAS PARA REALIZAR EL REGISTRO:**

**ETAPA 1: Ingresa tus datos al sistema de registro (2020 de enero de 12 al 7 (**

El registro únicamente lo podrás realizar por Internet a partir del día 7 y hasta las 23:00 horas del 12 de enero de 2020 (hora del centro de México).

- 1. Lee por completo la Convocatoria y este Instructivo.
- **2.** Acepta los términos y condiciones de la Convocatoria y de su Instructivo dando clic en el botón **SÍ ACEPTO** que está al final de este Instructivo.
- 3. Lee las indicaciones para crear TU SITIO y registra un correo electrónico y una contraseña (fig. 1). ANÓTALOS Y GUÁRDALOS PARA INGRESAR A TU SITIO EN **TODAS Y CADA UNA DE SUS ETAPAS.**

#### **AVISO DE PRIVACIDAD SIMPLIFICADO DE LA DGAE-UNAM:**

La Dirección General de Administración Escolar de la Universidad Nacional Autónoma de México (UNAM), con domicilio en Avenida Insurgentes Sur sin número, planta principal de la Torre de Rectoría, Ciudad Universitaria, Alcaldía Coyoacán, C.P. 04510, en la Ciudad de México, recaba datos personales para el registro de aspirantes, inscripción de alumnos y/o estudiantes, creación y actualización de su expediente electrónico, así como para expedir grados, títulos, diplomas y .certificados

No se realizarán transferencias de datos personales, salvo aquellas excepciones previstas por la Ley. Podrá ejercer sus derechos ARCO en la Unidad de Transparencia de la UNAM, o a través de la Plataforma Nacional de Transparencia (http://www. plataformadetransparencia.org.mx/). El aviso de privacidad integral se puede consultar en: https://www.dgae.unam.mx/aviso privacidad.html

Por lo anterior, no se proporcionará información vía telefónica a los aspirantes, aún y cuando se trate del interesado, toda vez que no es posible verificar quien es la persona que está solicitando la información.

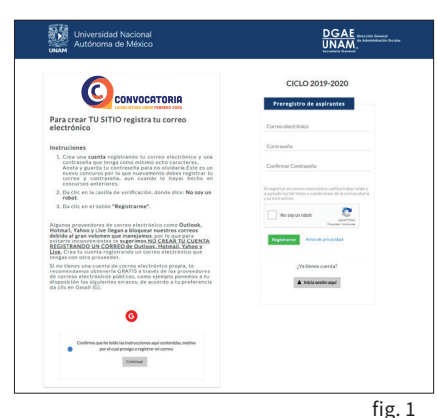

Debes realizar tu registro a este Concurso de Selección en una computadora personal. NO en el teléfono celular o tableta, te recomendamos siempre ingresar a través de **mx.unam.escolar.www** NO utilizar buscadores

## **ETAPA 2: Descarga, imprime tu ficha de depósito y realiza tu pago (2020 de enero de 13 al 7 (**

Sólo al concluir y confirmar la información asentada en tu registro, el sistema de registro te permitirá imprimir tu ficha de depósito. Si no tienes la posibilidad de imprimirla en ese momento, te sugerimos guardarla o posteriormente puedes ingresar a TU SITIO, dar clic en la pestaña "ficha de depósito" e **IMPRIMIRLA**, toma en cuenta que la fecha límite para imprimirla será el 13 de enero de 2020, a las 15:00 horas (hora del centro de México) en el entendido de que el pago deberá estar registrado en el banco Santander a más tardar el 13 de enero de 2020, a las 15:59 horas (hora del centro de México).

#### **:NOTAS**

**1.** Verifica que en tu ficha de depósito aparezca tu nombre completo y tu número de referencia (11 caracteres), ya que sin estos datos el banco Santander no podrá realizar el cobro. De no ser así, actualiza el Adobe Reader en tu equipo.

Es necesario que tu computadora tenga instalado Adobe Reader versión 8 o superior.

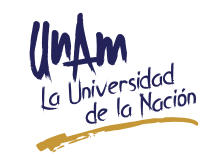

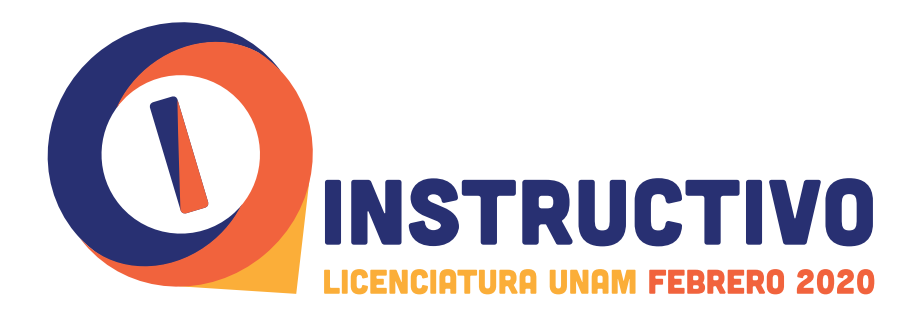

2. Cada ficha de depósito que otorga el sistema de registro para este concurso es personal e intransferible y será válida **únicamente** para participar en el **Concurso de Selección Febrero 2020. NO** serán válidos los números de referencia o fichas de depósito emitidos en otros concursos o los pagos realizados fuera del plazo establecido en la Convocatoria y este Instructivo o para concursos de selección **.anteriores**

### **• REALIZA EL PAGO CORRECTAMENTE: SIGUE EL PASO "A" O "B" SEGÚN TE :CORRESPONDA**

#### **A. Si resides en la República Mexicana**

Del 7 al 13 de enero de 2020 acude con tu ficha de depósito ÚNICAMENTE EN LAS  **VENTANILLAS** de las sucursales del banco Santander (NO PAGUES EN LOS CAJEROS **AUTOMÁTICOS**) y cubre el monto por derecho a examen de selección e identificación del aspirante por la cantidad total de: \$430.00 (CUATROCIENTOS TREINTA PESOS 00/100 M.N.) en una sola exhibición. El último día de pago será el lunes 13 de enero de 2020, a las 15:59 horas (hora del centro de México). No serán válidos los pagos realizados fuera de la fecha y hora establecidas en la Convocatoria y este **.Instructivo**

#### **B. Si resides en el extranjero**

Deberás cubrir el pago por derecho al examen de selección e identificación del aspirante por la cantidad total de \$430.00 (CUATROCIENTOS TREINTA PESOS 00/100 M.N. o su equivalente en dólares americanos), adicionalmente deberás cubrir las comisiones que cobren las instituciones bancarias que intervengan en la transferencia de tu pago. Hazlo con una anticipación mínima de 3 días hábiles antes del cierre del registro porque las transferencias no se reflejan de inmediato. No serán válidos los pagos realizados fuera de la fecha y hora establecidas en la Convocatoria y este Instructivo para este trámite, que es del 7 al 13 de enero de 2020, a las 15:59 **horas** (hora del centro de México).

Para realizar el pago por derecho a examen de selección e identificación del aspirante, desde el extranjero, deberás realizar un depósito en el "J.P. MORGAN CHASE BANK, N.A." cuenta bancaria número: 00101693118, CODE o SWIFT CHASUS 33

- ABA 111000614 (para los Estados Unidos de América) o
- ABA 21000021 (para Europa)

Aspirante, solo si realizaste el pago en el extranjero, con el propósito de darle seguimiento a tu pago y evitar contratiempos, una vez que hayas realizado el trámite de transferencia bancaria correspondiente al pago por derecho a examen de selección e identificación del aspirante de este **Concurso de Selección Febrero 2020** es necesario que envíes una imagen legible de la transferencia bancaria realizada, previamente anota en el comprobante de pago tu nombre completo y la Clave de Referencia que aparece en tu ficha de depósito del Concurso de Selección antes citado, al correo electrónico: pagodesdeextranjero CSLf2020@dgae.unam.mx En este correo únicamente se atenderán los casos de aspirantes residentes en el extranjero con motivo del **Concurso de Selección Febrero 2020. La fecha límite para enviar la** imagen de tu pago es el lunes 13 de enero de 2020, a las 16:00 horas (hora del centro de México).

Considera los días y horarios en que atienden las sucursales del banco Santander.

> **La Universidad Nacional Autónoma de México en ningún caso podrá realizar** la devolución de los pagos recibidos; es responsabilidad del aspirante completar el trámite correctamente y dentro de las fechas establecidas, tanto en territorio nacional como en el extranjero.

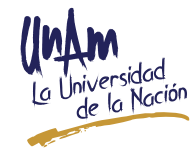

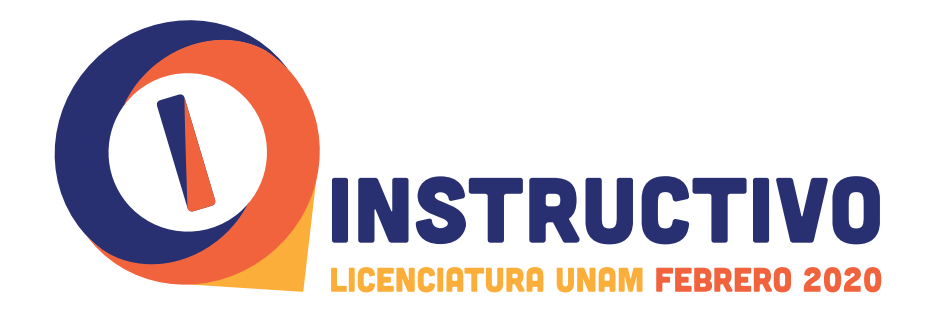

# **ETAPA 3: Hoja de datos estadísticos (2020 de marzo de 20 al enero de 7 (**

Debes responder la Hoja de datos estadísticos, ingresando a TU SITIO donde estará habilitada la pestaña "Hoja de datos estadísticos" durante el período del 7 de enero y hasta las 24:00 horas del 20 de marzo de 2020 (hora del Centro de México). La información que proporciones es de carácter confidencial y únicamente con fines estadísticos.

# **ETAPA 4: Una vez realizado tu pago: ubica tu situación conforme** a las siguientes columnas, ingresa a TU SITIO e *imprime TU CITA para acudir a la toma de fotografía,* **.***digital huella y digitalizada firma*   **(2020 de enero de 17 al 8 (**

#### 1ª SITUACIÓN

*SI CONCURSAS POR PRIMERA VEZ Y* **REGISTRAS UN DOMICILIO UBICADO EN LA CIUDAD DE MÉXICO O EN EL ESTADO DE MÉXICO** 

#### **Si registras un domicilio de la Ciudad** de México o el Estado de México:

El trámite de toma de fotografía, firma digitalizada y huella digital lo realizarás en el Local de Registro de Aspirantes en la fecha establecida en TU CITA, por lo que deberás realizar lo siguiente:

**2ª SITUACIÓN** 

**SI CONCURSAS POR PRIMERA VEZ Y RESIDES EN EL EXTRANJERO O EN ALGUNA ENTIDAD FEDERATIVA DIFERENTE A LA CIUDAD DE MÉXICO O AL ESTADO DE MÉXICO** 

**Si te registras como residente en el extranjero o en una entidad federativa** diferente a la Ciudad de México o el **Estado de México:** 

El trámite de toma de fotografía, firma digitalizada y huella digital lo realizarás dentro de la sede de aplicación después de concluir tu examen, por lo que deberás realizar lo siguiente:

#### **SITUACIÓN**

**SI HAS CONCURSADO DE FEBRERO DE 2015 A NOVIEMBRE DE 2019** 

#### **Si tienes antecedentes de haber** presentado el examen de febrero de **2015 a la fecha y el sistema ÚNICAMENTE** te permite ver el siguiente mensaje:

*"No es necesario que acudas a la*  $t$ oma de fotografía, firma digitalizada *y* huella digital, porque la UNAM ya **\****".datos estos con cuenta*

Tú ya no tienes que cubrir nuevamente el requisito de la toma de fotografía, firma digitalizada y huella digital, por lo que deberás realizar lo siguiente:

\*NOTA: Si no te aparece el texto antes descrito y el sistema te emite **CITA** para toma de fotografía, **debes** cumplir con este requisito.

#### **1. PASO**

Después de 24 horas de haber pagado el derecho a examen de selección e *identificación del aspirante* -de acuerdo al período establecido para obtener la CITA-, ingresa a TU SITIO donde encontrarás habilitada la pestaña "Cita para la toma de

#### **1. PASO**

Únicamente del 7 al 9 de febrero **de 2020**, ingresa a TU SITIO v encontrarás habilitada la pestaña "Boleta-Credencial", por lo que **Credencial**. En este documento se te deberás ingresar e imprimir tu **Boleta**indicará el día, la hora y la sede en la

#### **1. PASO**

 **febrero de 9 al 7 del Únicamente** de 2020, ingresa a TU SITIO y encontrarás habilitada la pestaña "Boleta-Credencial", por lo que **Credencial.** En este documento se te deberás ingresar e imprimir tu **Boleta**indicará el día, la hora y la sede en la

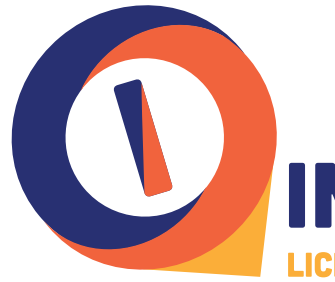

# **INSTRUCTIVO LICENCIATURA UNAM FEBRERO 2020**

#### **1ª SITUACIÓN**

*SI CONCURSAS POR PRIMERA VEZ Y* **REGISTRAS UN DOMICILIO UBICADO EN LA CIUDAD DE MÉXICO O EN EL ESTADO DE MÉXICO** 

*fotografía, firma digitalizada y huella* digital" e **IMPRÍMELA** en una hoja tamaño carta.

#### **:IMPORTANTE**

Si realizas tu pago por *derecho* a  $examen$  de selección e identificación del *aspirante* de lunes a viernes. deberás imprimir TU CITA para la  $t$ oma de fotografía, firma digitalizada y *huella digital* 24 horas después de haber pagado -de acuerdo al período establecido para obtener la CITA-; si realizas el pago en sábado o domingo deberás imprimir TU CITA después de las 16:00 horas del lunes siguiente.

#### **2. PASO**

Acude puntualmente a TU CITA para la toma de fotografía, firma digitalizada y huella digital en el Local de Registro de Aspirantes ubicado en Av. del Aspirante S/N casi esquina con Av. del Imán, Ciudad Universitaria, Col. Pedregal de Santa Úrsula, Alcaldía Coyoacán, México, Cd. Mx.

No existe prórroga u otro mecanismo para cubrir el requisito de la toma de fotografía, firma digitalizada y  **absoluta tu será**; *digital huella* **responsabilidad** cumplir esta disposición, de lo contrario, no podrás obtener tu Boleta-Credencial ni presentar tu examen.

Para tomarte la fotografía preséntate con el rostro descubierto, sin lentes oscuros y con la siguiente documentación:

**• CITA** para toma de fotografía, firma digitalizada y huella digital impresa en tamaño carta, sin recortar.

**IDENTIFICACIÓN OFICIAL** 

#### **2ª SITUACIÓN**

*SI CONCURSAS POR PRIMERA VEZ* **Y RESIDES EN EL EXTRANJERO O EN ALGUNA ENTIDAD FEDERATIVA DIFERENTE A LA CIUDAD DE MÉXICO MEXICO DE MÉXICO** 

**que deberás presentarte** al examen de selección.

Al imprimir tu Boleta-Credencial, **también obtendrás TU CITA** para la toma de fotografía, firma digitalizada y *digital huella*

En la pestaña "Croquis", deberás consultar el croquis en el que podrás apoyarte para conocer cómo llegar a la sede de aplicación que te corresponda.

#### **SITUACIÓN**

#### **SI HAS CONCURSADO DE FEBRERO DE 2015 A NOVIEMBRE DE 2019**

que deberás presentarte al examen de selección.

En la pestaña "Croquis", deberás consultar el croquis, en el que podrás a poyarte para conocer cómo llegar a la sede de aplicación que te corresponda.

#### **2. PASO**

El día del Examen de Selección deberás presentar los siguientes documentos:

**· BOLETA-CREDENCIAL** debidamente .firmada

**• CITA** para toma de fotografía, firma digitalizada y huella digital impresa en tamaño carta, sin recortar.

**IDENTIFICACIÓN OFICIAL** VIGENTE, en ORIGINAL y en buen estado; el texto y la fotografía deben ser completamente legibles (sin este documento no se te permitirá presentar tu examen de admisión,  $es$  requisito indispensable).

• UNA FOTOCOPIA de la misma identificación oficial que presentes (en la que, en su momento, harás constar de tu propio puño y letra que es copia fiel de la exhibida) no oscura, clara o borrosa; la fotografía y el texto deben ser completamente legibles.

Sólo si tu identificación es TAMAÑO CREDENCIAL presenta una

#### **2. PASO**

El día del Examen de Selección únicamente deberás presentarte con:

**BOLETA-CREDENCIAL** debidamente firmada.

• Recuerda que para contestar el examen requieres sólo de un lápiz del 2 ó 21/2, goma para borrar y un sacapuntas.

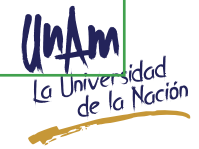

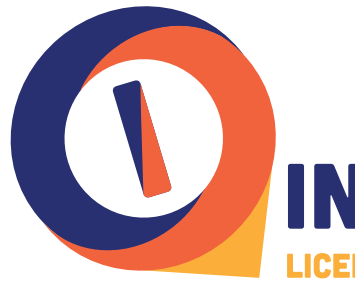

# **INSTRUCTIVO LICENCIATURA UNAM FEBRERO 2020**

#### **1ª SITUACIÓN**

*SI CONCURSAS POR PRIMERA VEZ Y* **REGISTRAS UN DOMICILIO UBICADO EN LA CIUDAD DE MÉXICO O EN EL ESTADO DE MÉXICO** 

> VIGENTE, en ORIGINAL y en buen estado; el texto y la fotografía deben ser completamente legibles (sin este documento no se te permitirá el ingreso para la toma de fotografía, firma digitalizada y huella digital, es .(**indispensable requisito**

> • UNA FOTOCOPIA de la misma identificación oficial que presentes (en la que, en su momento, harás constar de tu propio puño y letra que es copia fiel de la exhibida) no oscura, clara o borrosa; la fotografía y el texto deben ser completamente legibles.

> **Sólo** si tu identificación es TAMAÑO<br>CREDENCIAL presenta una CREDENCIAL presenta una ampliación al 200 % del anverso y reverso, usando un sólo lado de la hoja.

#### **:IMPORTANTE\***

**Revisa la información que viene** al final de estas columnas (ver. pág. 10) sobre las identificaciones **oficiales** que puedes presentar el día de TU CITA, así como un ejemplo de la fotocopia ampliada que debes llevar en caso de ser una identificación TAMAÑO **.CREDENCIAL**

**El Local de Registro de Aspirantes** no cuenta con estacionamiento, por lo que se pone a tu disposición **el estacionamiento número 4 de la Zona Cultural, el cual es de cuota.** 

#### **3. PASO**

**Si acudiste a TU CITA para la toma** de fotografía, firma digitalizada y *huella digital, únicamente del 7 al* **9 de febrero de 2020**, en TU SITIO encontrarás habilitada la pestaña

#### **2ª SITUACIÓN**

*SI CONCURSAS POR PRIMERA VEZ* **Y RESIDES EN EL EXTRANJERO O FN ALGUNA ENTIDAD FEDERATIVA DIFERENTE A LA CIUDAD DE MÉXICO MEXICO DE MÉXICO** 

ampliación al 200 % del anverso y reverso, usando un sólo lado de la hoja.

• Recuerda que para contestar el examen requieres sólo de un lápiz del 2 ó 2 $\frac{1}{2}$ , goma para borrar y un .sacapuntas

Es importante reiterar que al terminar tu examen permanecerás más tiempo en la sede de aplicación para cumplir con el trámite de la *toma de fotografía*, firma digitalizada y huella digital, razón por la cual te sugerimos considerar a partir del horario de inicio del examen marcado en tu Boleta-Credencial 4 horas incluyendo el proceso antes .citado

#### **:IMPORTANTE\***

**Revisa la información que viene** al final de estas columnas (ver. pág. 10) sobre las identificaciones **oficiales** que puedes presentar el día de TU CITA, así como un eiemplo de la fotocopia ampliada **que debes llevar en caso de ser** una identificación TAMAÑO **.CREDENCIAL**

#### **SITUACIÓN**

**SI HAS CONCURSADO DE FEBRERO DE 2015 A NOVIEMBRE DE 2019** 

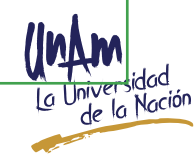

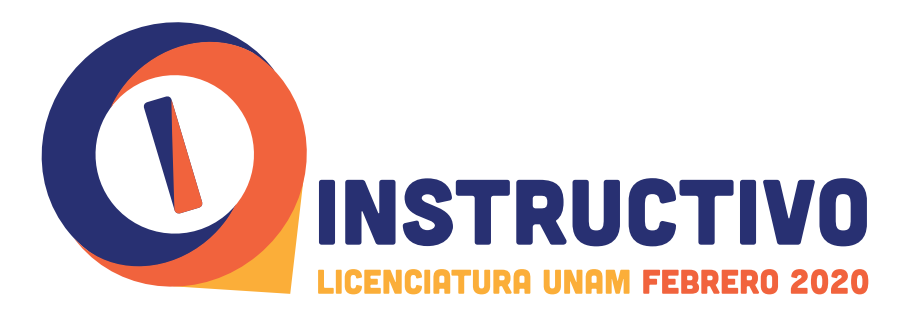

#### **1ª SITUACIÓN**

*SI CONCURSAS POR PRIMERA VEZ Y* **REGISTRAS UN DOMICILIO UBICADO EN LA CIUDAD DE MÉXICO O EN EL ESTADO DE MÉXICO** 

"Boleta-Credencial", por lo que **Credencial**. En este documento se te deberás ingresar e imprimir tu **Boleta**indicará e**l día, la hora y la sede en la que deberás presentarte** al examen de selección.

En la pestaña "Croquis", deberás consultar el croquis, en el que podrás a poyarte para conocer cómo llegar a la sede de aplicación que te corresponda. Preséntate al examen el **día y hora establecidos**. Recuerda que para contestarlo requieres sólo de un lápiz del 2 ó 2 $\frac{1}{2}$ , goma para borrar y un .sacapuntas

#### **NOTAS IMPORTANTES:**

**Es** tu responsabilidad como aspirante verificar que los datos que aparecen en tu Boleta-Credencial correspondan a los asentados en tu registro, por lo que, en caso de que tengas problemas para obtener tu Boleta-Credencial o te des cuenta que la fotografía que aparece en ésta no te :corresponde

· Podrás solicitar la corrección acudiendo el 7 o 10 de febrero de  **a 17:00 de y 14:30 a 9:30 de 2020,** 18:00 horas al Local de Registro de Aspirantes ubicado en Av. del Imán no. 7. Ciudad Universitaria. Col. Pedregal de Santa Úrsula, Alcaldía Coyoacán, México, Cd. Mx.

**·** Después del 10 de febrero de 2020 no será posible realizar aclaraciones sobre problemas para la obtención de tu Boleta-Credencial.

#### **2ª SITUACIÓN**

*SI CONCURSAS POR PRIMERA VEZ* **Y RESIDES EN EL EXTRANJERO O EN ALGUNA ENTIDAD FEDERATIVA DIFERENTE A LA CIUDAD DE MÉXICO MEXICO DE MÉXICO** 

**SITUACIÓN** 

**SI HAS CONCURSADO DE FEBRERO DE 2015 A NOVIEMBRE DE 2019** 

#### **NOTAS IMPORTANTES:**

**Es** tu responsabilidad como aspirante verificar que los datos que aparecen en tu Boleta-Credencial correspondan a los asentados en tu registro, por lo que, en caso de que tengas problemas para obtener tu Boleta-Credencial o te des cuenta que los datos que aparecen en ésta no te :corresponden

• Sólo și vives fuera de la Ciudad de México o el Estado de México podrás recibir ayuda comunicándote el 7  **9:30 de 2020, de febrero de 10 o a 14:30 v de 17:00 a 18:00 horas** a los números telefónicos: (55) 5622.6620, (55) 5622.6312 y (55) 5606.3580 de la Ciudad de México. **No se atenderá vía telefónica a los residentes de la Ciudad de México y del Estado de México.** 

**• Los aspirantes que residen fuera** del territorio nacional podrán enviar en estas mismas fechas, un correo electrónico a la dirección: *@2020CSLf\_pagodesdeextranjero* dgae.unam.mx señalando en el

#### **NOTAS IMPORTANTES:**

**Es** tu responsabilidad como aspirante verificar que los datos que aparecen en tu Boleta-Credencial correspondan a los asentados en tu registro, por lo que, en caso de que tengas problemas para obtener tu Boleta-Credencial o te des cuenta que la fotografía que aparece en ésta no te :corresponde

**•** Podrás solicitar la corrección acudiendo el 7 o 10 de febrero de  **a 17:00 de y 14:30 a 9:30 de 2020**, 18:00 horas al Local de Registro de Aspirantes ubicado en Av. del Imán no. 7, Ciudad Universitaria, Col. Pedregal de Santa Úrsula, Alcaldía Coyoacán, México, Cd. Mx.

 $\bullet$  Sólo si vives fuera de la Ciudad de México o el Estado de México podrás recibir ayuda comunicándote el 7 o 10 de febrero de 2020, de 9:30 a 14:30 y de 17:00 a 18:00 horas a los números telefónicos: (55) 5622·6620, (55) 5622·6312 y (55) 5606·3580 de la **Ciudad de México. No se atenderá** vía telefónica a los residentes de

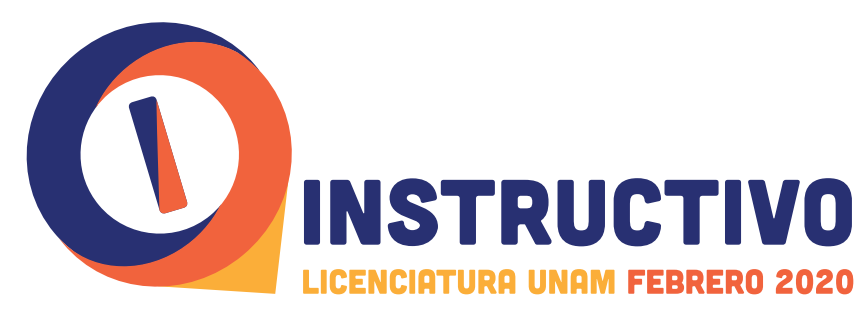

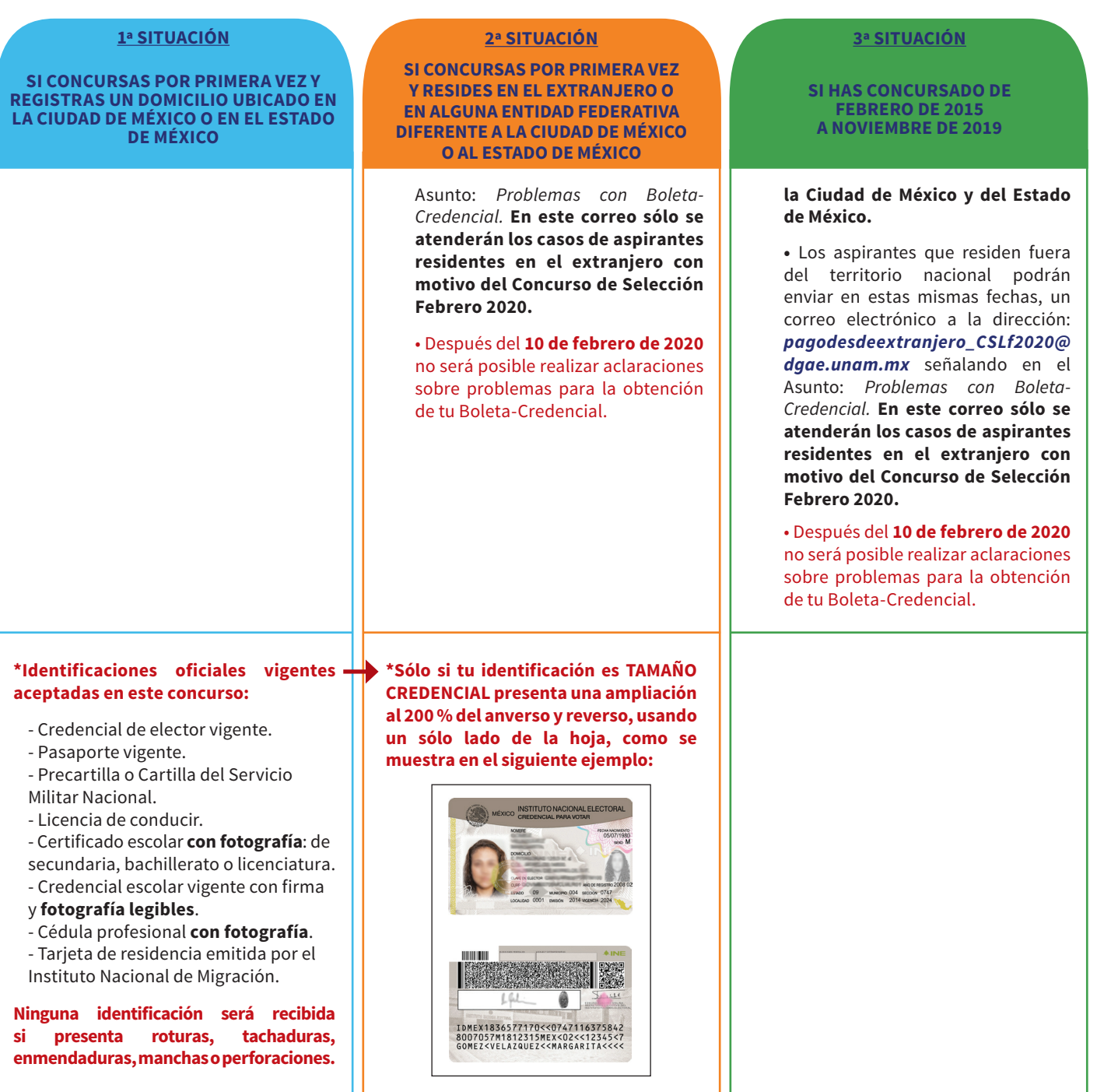

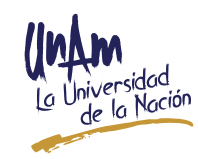

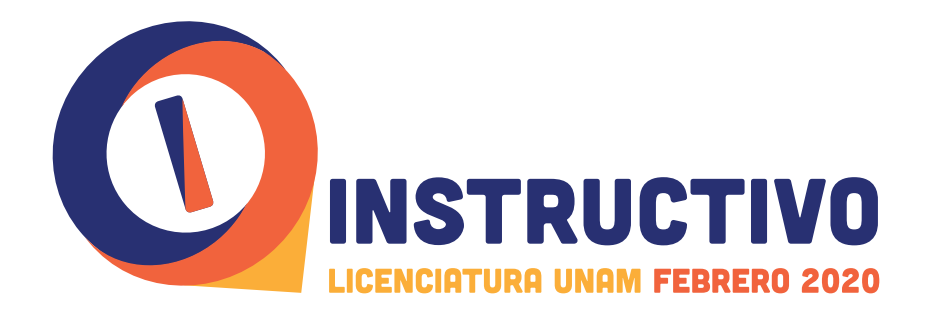

**ETAPA 5: Herramientas de estudio para el examen de selección (2020 de febrero de 21 al enero de 8 (**

La Guía para preparar el examen de selección para ingresar a la Licenciatura (que está incluida en tu pago) la podrás descargar ingresando a TU SITIO (ver fig. 2), donde estará habilitada la pestaña "Guía para preparar el examen", de acuerdo con el domicilio que .registraste

#### **Aspirante registrado:**

- Como residente de la Ciudad de México o del Estado de México: descarga la guía una vez que hayas obtenido TU CITA para la toma de fotografía, firma digitalizada *.digital huella y*
- **Como residente en una entidad federativa diferente a la Ciudad de México o** el Estado de México: descarga la guía después de 24 horas de haber pagado el derecho a examen de selección - de acuerdo al período establecido para obtener la -.*fotografía de toma la para CITA*
- Como residente en el extranjero: descarga la guía una vez que la transferencia realizada por el pago por derecho a examen de selección esté reflejada en esta Universidad (ver página 3).
- Con antecedentes de haber presentado el examen de febrero de 2015 a la fecha (no requiere CITA para la toma de fotografía, firma digitalizada y huella digital): descarga la guía 24 horas después de haber pagado el derecho a examen de selección.

La versión impresa Oficial de la UNAM de la Guía para preparar el examen de selección para ingresar a la Licenciatura, está a la venta únicamente en la Librería de la UNAM ubicada en la Zona Comercial al costado sur de la Torre de Rectoría (ver fig. 3) y puedes adquirirla de acuerdo con el área del conocimiento a la que pertenece la carrera por la que vas a concursar. Su costo es de \$50.00 (CINCUENTA PESOS MEXICANOS). Esta Guía es la misma que podrás descargar de Internet.

La UNAM te ofrece una herramienta o material de estudio en línea que te permitirá revisar tu situación académica denominado: "Pruéb@te" (ver fig. 4).

Este material estará disponible del 8 de enero al 21 de febrero de 2020 en la página www.pruebate.unam.mx Es importante considerar que el registrarte para utilizar este material de estudio no garantiza ser seleccionado en el examen de admisión correspondiente, y **NO SUSTITUYE** el registro ni el pago por derecho a examen del **Concurso de Selección Febrero 2020** mencionado en la Convocatoria y en este Instructivo.

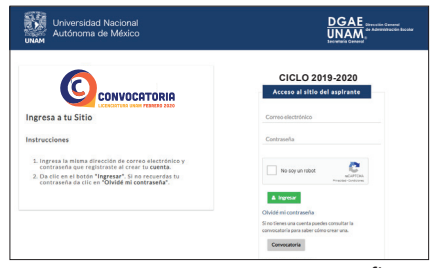

fig. 2

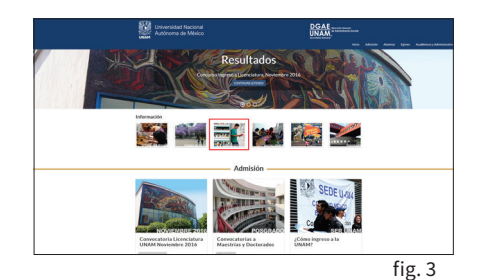

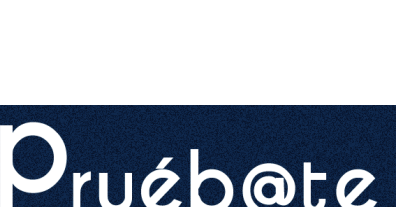

Pruébate, práctica y a

fig  $4$ 

# **ETAPA 6: Impresión de Boleta-Credencial y Croquis de la sede para presentar el examen (2020 de febrero de 9 al 7 (**

Ingresa a TU SITIO y únicamente en este periodo encontrarás habilitada la pestaña "Boleta-Credencial", por lo que deberás imprimir tu Boleta-Credencial. En este documento se te indicará el día, la hora y la sede en la que deberás presentar el examen de selección.

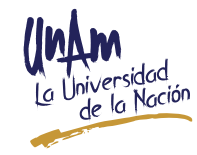

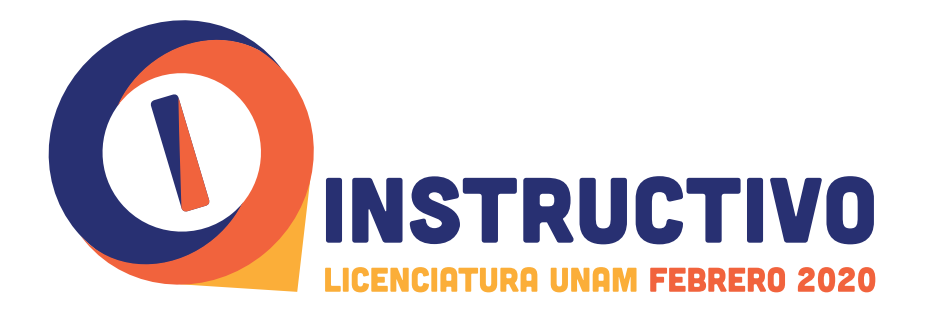

Con el propósito de brindar equidad e igualdad de condiciones a todos los aspirantes, no hay cambios de día, hora y lugar para presentar del examen de selección, razón por la cual la Boleta-Credencial se te está otorgando con 15 días **naturales de anticipación**, a fin de que organices tus actividades y traslado. Además de que se activará en TU SITIO la pestaña "Croquis" en donde estará a tu disposición el croquis de la sede de aplicación para que revises la ubicación y estés en condiciones de acudir puntualmente a la cita.

Conoce anticipadamente la sede donde presentarás tu examen para llegar puntualmente. Considera el tiempo de traslado, los medios de transporte y las vías alternas en caso de marchas, cierres viales, obra pública, etcétera.

# **ETAPA 7: Publicación de Resultados (2020 de marzo de 24 (**

El martes 24 de marzo de 2020 se publicarán los Resultados del Concurso de Selección Febrero 2020. Para conocer el tuyo, deberás ingresar a TU SITIO con el correo y nip que registraste a la página: www.escolar.unam.mx dando clic en "Resultados Concurso Licenciatura Febrero 2020". Te sugerimos NO usar buscadores.

Para obtener el *Diagnóstico del resultado de tu examen*, el sistema de registro te solicitará ingresar a **TU SITIO** (ver fig. 2) donde estará habilitada la pestaña "Resultados". En caso de ser seleccionado, es necesario que de manera previa realices tu **examen diagnóstico de** inglés en línea y hayas respondido la hoja de datos estadísticos, ya que de no cumplir con estos requisitos, no podrás obtener tu Diagnóstico del examen.

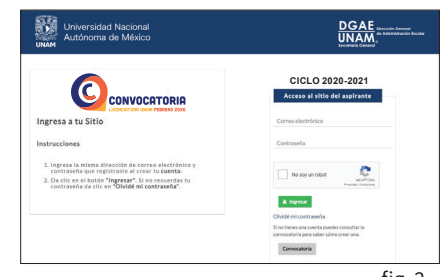

fig. 2

# **EN CASO DE SER SELECCIONADO, SERÁ NECESARIO QUE CONTINÚES CON LAS SIGUIENTES ETAPAS:**

**ETAPA 8: Programa de Apoyo al Ingreso (2020 de junio de 13 al abril de 13 (**

Es importante considerar que si deseas cursar una licenciatura que se imparte en la **modalidad a Distancia** del Sistema Universidad Abierta y Educación a Distancia (SUAyED), deberás cursar y aprobar el Programa de Apoyo al Ingreso (PAI), diseñado ex profeso para esta modalidad por la Coordinación de Universidad Abierta y Educación a Distancia (CUAED) de la Universidad Nacional Autónoma de México.

El programa se realizará a distancia del 13 de abril al 13 de junio de 2020 en la dirección electrónica: *https://pai.cuaed.unam.mx/* Al ingresar a este sitio, encontrarás las especificaciones de acceso, así como de las actividades que deberás realizar a partir de la fecha establecida, siguiendo las indicaciones que se te proporcionarán a lo largo del **PAI**.

Una vez iniciado el programa, si tienes alguna duda o aclaración, podrás dirigirte a la Mesa de ayuda al correo electrónico: pai\_ayuda@cuaed.unam.mx

• Si eres egresado de un bachillerato a distancia y quieres exentar el requisito de cursar el Programa de Apoyo al Ingreso, deberás escanear tu certificado de bachillerato totalmente concluido con promedio mínimo de 7.0 (SIETE PUNTO CERO), o bien, una constancia de terminación de estudios y enviarlo en formato electrónico (.pdf) en el periodo comprendido del 24 al 27 de marzo de 2020, al correo electrónico: *mx.unam.cuaed@escolar\_admon*

Los aspirantes que se registren en una Licenciatura que se imparte en la **modalidad a Distancia**, deberán cursar y aprobar el **Programa de** Apoyo al Ingreso (PAI), de no ser así no procederá su ingreso, aún cuando resulten aceptados en el Concurso de Selección.

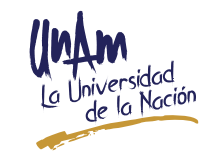

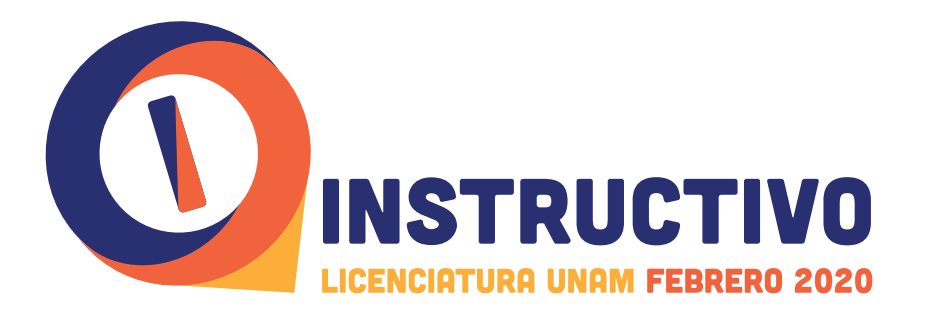

El asunto del correo debe decir: Solicitud de exención de la formación propedéutica.

• Si estás inscrito en la **modalidad a Distancia** y realizas tu trámite para cambio de carrera o segunda carrera dentro de la misma modalidad y, quieres exentar el requisito de cursar el *Programa de Apoyo al Ingreso*, deberás escanear tu última tira de materias o tu historia académica y enviarlo en formato electrónico (.pdf) en el periodo comprendido del 24 al 27 de marzo de 2020, al correo electrónico: *admon* escolar@cuaed.unam.mx

El asunto del correo debe decir: Solicitud de exención de la formación propedéutica.

Los resultados del **Programa de Apoyo al Ingreso** se publicarán el 19 de junio de 2020, en *la dirección electrónica: https://pai.cuaed.unam.mx/* 

Es obligatorio cursar y aprobar satisfactoriamente el PAI, de acuerdo con el Reglamento del Estatuto del SUAyED Cap. II, Art. 3°.

Es importante destacar que los aspirantes que registren una licenciatura que se imparte en la **modalidad a Distancia** del SUAyED, que no cursen y aprueben el PAI, no podrán ser aceptados ni inscribirse, aun cuando resulten seleccionados, salvo aquellos que cumplan con las excepciones antes **.descritas**

Para cursar una licenciatura en la **modalidad a Distancia** debes tener conocimiento del uso de la computadora e Internet.

Para mayor información sobre las modalidades del SUAyED consulta: */mx.unam.cuaed.web://https*

# **ETAPA 9: Si resultas seleccionado, ¿qué deberás entregar? (2020 de julio de 28 al 21 (**

De acuerdo con el antecedente escolar que registrarás para participar en este concurso, selecciona y da lectura cuidadosa y completa al TIPO DE INGRESO que te corresponda, con objeto de que conozcas el trámite que deberás realizar y/o la documentación que deberás entregar en caso de resultar seleccionado:

#### **1. SIN ANTECEDENTES UNAM**

Aspirante que concluyó o concluirá totalmente en junio de 2020 sus estudios de **bachillerato con un promedio mínimo de 7.0 (SIETE PUNTO CERO) en una institución** educativa diferente a la UNAM y nunca ha ingresado a esta Universidad en alguno de sus niveles: iniciación universitaria, técnico, bachillerato, licenciatura o  **posgrado.** Artículo 2° del Reglamento General de Inscripciones de la UNAM. Deberás entregar del 21 al 24, 27 o 28 de julio de 2020 la siguiente documentación:

#### A) Si realizaste tus estudios de Bachillerato en el Sistema Educativo Nacional:

• Cita para la entrega de documentos impresa en tamaño carta, la cual obtendrás ingresando en TU SITIO (ver fig. 2), al momento de consultar tu resultado y dar clic en el número de comprobante que se asignará en tu Boleta-<br>Credencial.

• Boleta-Credencial original con la que te presentarás al examen de admisión del Concurso de Selección Febrero 2020.

• Certificado original de estudios completos de nivel Bachillerato con promedio mínimo de 7.0 (SIETE PUNTO CERO).

En caso de ser egresado del Colegio Nacional de Educación Profesional Técnica (CONALEP) de generaciones anteriores a 1997 o posteriores, y que a la fecha no hayas obtenido el **Certificado de Equivalencia al Bachillerato**, acude a la instancia correspondiente del CONALEP y procede como te sea

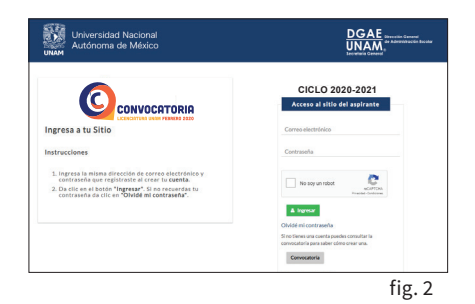

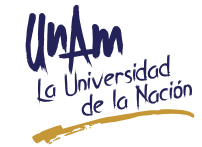

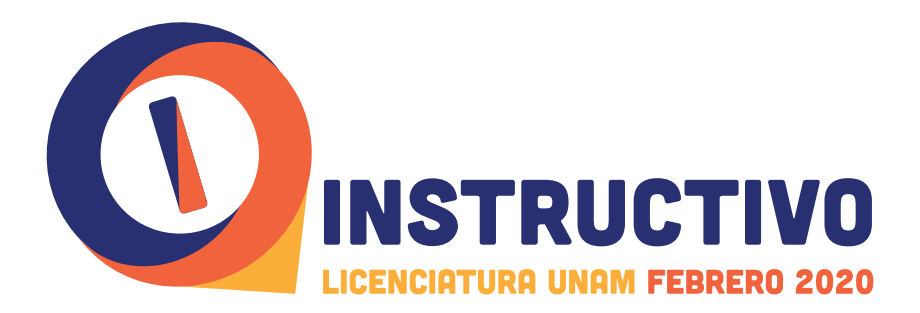

indicado a fin de obtenerlo, toda vez que sólo con éste podrás ingresar a realizar estudios de educación superior.

En caso de ser egresado del CBTIS, CETIS o CBTA, debes entregar el certificado de Bachillerato, NO se recibe el de la carrera Técnica o Tecnológica, toda vez que no corresponden al nivel de estudios de bachillerato, por lo que no es procedente ingresar a realizar estudios de educación superior en la UNAM.

• Acta de nacimiento actualizada al 2020 (cuando ésta sea expedida en un país diferente a México, deberá contar con el apostille de las autoridades competentes del país emisor o legalización del Consulado Mexicano en el país correspondiente y, de ser el caso, con traducción oficial al español).

**• Clave Única de Registro de Población (CURP)** en fotocopia (ver fig.5). Si tu CURP es con el formato anterior, la fotocopia deberá estar ampliada al 200% en una hoja tamaño carta (ver fig. 6).

#### **B**) Si tus estudios son:

- Bachillerato cursado en la Normal antes de 1975 o en la Vocacional con una duración de dos años, o
- Eres aspirante extranjero o mexicano con estudios de Bachillerato cursados en el extranjero o con programas extranjeros en México reconocidos por la **:UNAM**

#### **Deberás** entregar:

**· Cita para la entrega de documentos** impresa en tamaño carta, la cual obtendrás ingresando en TU SITIO (ver fig. 2), al momento de consultar tu resultado y dar clic en el número de comprobante que se asignará en tu Boleta-<br>Credencial.

• Boleta-Credencial original con la que te presentarás al examen de admisión del Concurso de Selección Febrero 2020.

**• Forma F-69 en original** (equivalencia de promedio) con promedio mínimo de 7.0 (SIETE PUNTO CERO), que expide la Dirección General de Incorporación y Revalidación de Estudios (DGIRE) de la UNAM (consulta los requisitos en www.  $completo-para-inqreso-a-nivel-licenciatura-en-la-unam/)$  Considera que dgire.unam.mx/contenido\_wp/revalidacion-de-estudios-de-bachilleratoeste trámite demora varios días, por lo que te sugerimos iniciarlo, ya que **debe** estar concluido a más tardar el 19 de junio de 2020.

**• Clave Única de Registro de Población (CURP)** en fotocopia (ver fig. 5). Si tu CURP es con el formato anterior, la fotocopia deberá estar ampliada al 200% en una hoja tamaño carta (ver fig. 6).

#### **extranjero Aspirante**

**· NO** presentarás CURP el día de tu CITA para entrega de documentos, toda vez que ésta podrás tramitarla y entregarla después de que hayas recibido tu documentación de Primer Ingreso.

**·** Deberás presentar original y copia de tu **Pasaporte** para cotejo.

**UNAM**) donde se refiera que el aspirante de habla distinta al español tiene el **• Constancia emitida por el Centro de Enseñanza para Extranjeros (CEPE**conocimiento suficiente de este idioma.

• Deberás tramitar la revalidación de tus estudios de Bachillerato conforme a lo establecido en el apartado anterior (Forma F-69) sin falta, ya que no será posible otorgar prórroga para este trámite.

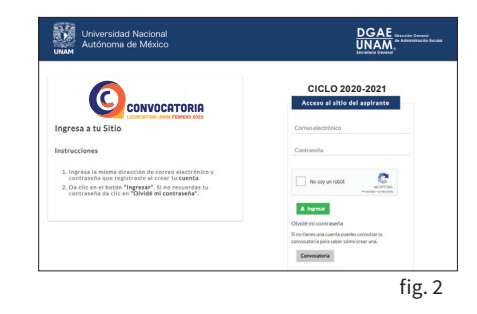

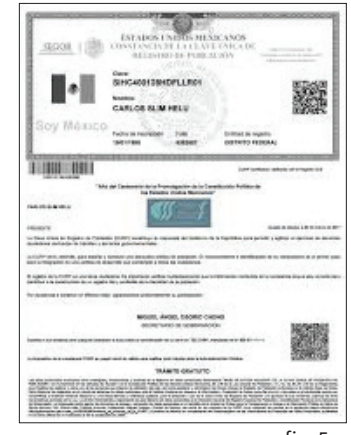

 $fig.5$ 

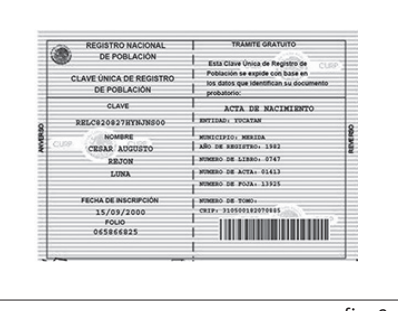

 $fig.6$ 

Ningún documento será recibido si presenta roturas, tachaduras, enmendaduras, manchas, perforaciones, mica adherible o grapas, por lo que se te sugiere revisarlos desde ahora y si NO tienes alguno de éstos o están en mal estado, **TRAMITA INMEDIATAMENTE UN DUPLICADO** en la instancia correspondiente, ya que de no entregarlos en la fecha establecida NO se te entregará documentación de Primer Ingreso

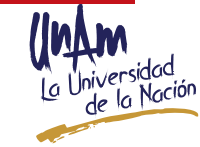

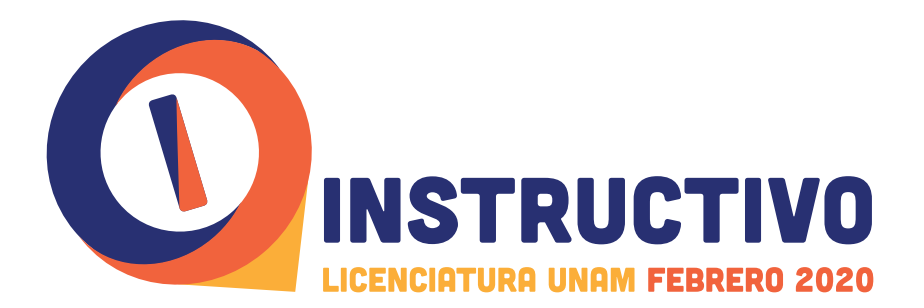

#### De conformidad con la siguiente normatividad:

#### **Reglamento General de Inscripciones.**

*:indispensable es Universidad la a ingresar Para 2°. Artículo"*

*a*) Solicitar la inscripción de acuerdo con los instructivos que se establezcan;  *de mínimo promedio un anterior inmediato estudios de ciclo el en obtenido Haber) b* siete o su equivalente, y

*c*) Ser aceptado mediante concurso de selección, que comprenderá una prueba escrita y que deberá realizarse dentro de los periodos que al efecto se señalen."

Acuerdo en el que se Establecen los Criterios Generales para Dictaminar la Revalidación y la Equivalencia de Estudios en la UNAM. Acuerdo 16/02 de la CIRE del 21 de mayo de 2002.

Artículo 19. "Los alumnos de habla distinta al español, que deseen ingresar a la *UNAM o a su Sistema Incorporado a nivel licenciatura, deberán presentar en el Centro* de Enseñanza para Extranjeros (CEPE) un examen que demuestre el conocimiento suficiente de este idioma."

#### Para la entrega de documentos, sólo se permite el ingreso del aspirante.

#### **2. CAMBIO DE CICLO**

Aspirante que estuvo inscrito en la UNAM en cualquiera de sus niveles: Iniciación  **Universitaria, Bachiller@to a Distancia, en la Escuela Nacional Preparatoria (ENP)** o en el Colegio de Ciencias y Humanidades (CCH), pero que concluyó o concluirá por completo en junio de 2020 sus estudios de bachillerato con promedio mínimo de 7.0 (SIETE PUNTO CERO) mediante: CENEVAL, Acuerdo 286, institución incorporada a la SEP u otras Universidades autónomas, escuela pública o privada con reconocimiento oficial; o bien, que ingresó a la UNAM en el nivel de posgrado **y sus estudios de Licenciatura los realizó en otra institución educativa diferente** a la UNAM. Artículo 2° del Reglamento General de Inscripciones de la UNAM. Deberás entregar del 21 al 24, 27 o 28 de julio de 2020 la siguiente documentación:

A) Si realizaste tus estudios de Bachillerato en el Sistema Educativo **:Nacional**

**cita para la entrega de documentos** impresa en tamaño carta, la cual obtendrás ingresando en **TU SITIO** (ver fig. 2), al momento de consultar tu resultado y dar clic en el número de comprobante que se asignará en tu Boleta-<br>Credencial.

• **Boleta-Credencial original** con la que te presentarás al examen de admisión del Concurso de Selección Febrero 2020.

• Certificado original de estudios completos de nivel Bachillerato con promedio mínimo de 7.0 (SIETE PUNTO CERO).

En caso de ser egresado del Colegio Nacional de Educación Profesional Técnica (CONALEP) de generaciones anteriores a 1997 o posteriores, y que a la fecha no hayas obtenido el **Certificado de Equivalencia al Bachillerato**, acude a la instancia correspondiente del CONALEP y procede como te sea indicado a fin de obtenerlo, toda vez que sólo con éste podrás ingresar a realizar estudios de educación superior.

En caso de ser egresado del CBTIS, CETIS o CBTA, debes entregar el certificado de Bachillerato, NO se recibe el de la carrera Técnica o Tecnológica, toda vez que no corresponden al nivel de estudios de

Conserva copia de los documentos que vayas a entregar, ya que desde el momento en que son recibidos en nuestras instalaciones, la UNAM es la responsable de su resguardo y no será posible su devolución inmediata. Podrás solicitarlos hasta después de noviembre de 2020.

 **:Recuerda**

No es posible otorgar ninguna prórroga o excepción en apego a la Legislación Universitaria

Ningún documento será recibido si presenta roturas, tachaduras, enmendaduras, manchas, perforaciones, mica adherible o grapas, por lo que se te sugiere revisarlos desde ahora y si NO tienes alguno de éstos o están en mal estado, **TRAMITA INMEDIATAMENTE UN DUPLICADO** en la instancia correspondiente, ya que de no entregarlos en la fecha establecida NO se te entregará documentación de Primer Ingreso.

> En apego al Reglamento General de Inscripciones sólo podrán ingresar a la Universidad Nacional Autónoma de México aspirantes seleccionados que demuestren haber concluido totalmente el bachillerato con un **promedio mínimo de 7.0 (SIETE PUNTO CERO).**

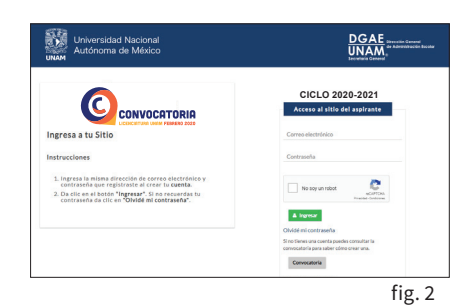

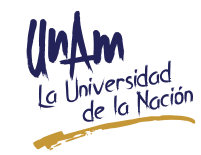

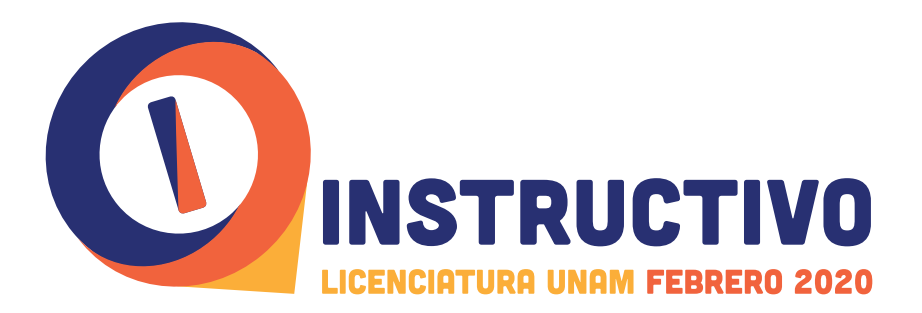

bachillerato, por lo que no es procedente ingresar a realizar estudios de educación superior en la UNAM.

• Acta de nacimiento actualizada al 2020 (cuando ésta sea expedida en un país diferente a México, deberá contar con el apostille de las autoridades competentes del país emisor o legalización del Consulado Mexicano en el país correspondiente y, de ser el caso, con traducción oficial al español).

**• Clave Única de Registro de Población (CURP)** en fotocopia (ver fig. 5). Si tu CURP es con el formato anterior, la fotocopia deberá estar ampliada al 200% en una hoja tamaño carta (ver fig. 6).

#### **B) Si tus estudios son:**

- Bachillerato cursado en la Normal antes de 1975 o en la Vocacional con una duración de dos años, o
- **Eres aspirante extranjero o mexicano con estudios de Bachillerato cursados** en el extranjero o con programas extranjeros en México reconocidos por la **:UNAM**

#### **Deberás** entregar:

**• Cita para la entrega de documentos** impresa en tamaño carta, la cual obtendrás ingresando en **TU SITIO** (ver fig. 2), al momento de consultar tu resultado y dar clic en el número de comprobante que se asignará en tu Boleta-Credencial.

• Boleta-Credencial original con la que te presentarás al examen de admisión del Concurso de Selección Febrero 2020.

**• Forma F-69 en original** (equivalencia de promedio) con promedio mínimo de 7.0 (SIETE PUNTO CERO), que expide la Dirección General de Incorporación y Revalidación de Estudios (DGIRE) de la UNAM (consulta los requisitos en www.  $completo-para-inqreso-a-nivel-licenciatura-en-la-unam/)$  Considera que dgire.unam.mx/contenido\_wp/revalidacion-de-estudios-de-bachilleratoeste trámite demora varios días, por lo que te sugerimos iniciarlo, ya que **debe** estar concluido a más tardar el 19 de junio de 2020.

**• Clave Única de Registro de Población (CURP)** en fotocopia (ver fig. 5). Si tu CURP es con el formato anterior, la fotocopia deberá estar ampliada al 200% en una hoja tamaño carta (ver fig. 6).

#### **extranjero Aspirante**

**· NO** presentarás CURP el día de tu CITA para entrega de documentos, toda vez que ésta podrás tramitarla y entregarla después de que hayas recibido tu documentación de Primer Ingreso.

• Deberás presentar original y copia de tu **Pasaporte** para cotejo.

**• Deberás tramitar la revalidación de tus estudios de Bachillerato conforme** a lo establecido en el apartado anterior (Forma F-69) sin falta, ya que no será posible otorgar prórroga para este trámite.

#### De conformidad con la siguiente normatividad:

#### **Reglamento General de Inscripciones.**

"Artículo 2°. Para ingresar a la Universidad es indispensable:

 $a)$  Solicitar la inscripción de acuerdo con los instructivos que se establezcan;

b) Haber obtenido en el ciclo de estudios inmediato anterior un promedio mínimo de siete o su equivalente, y

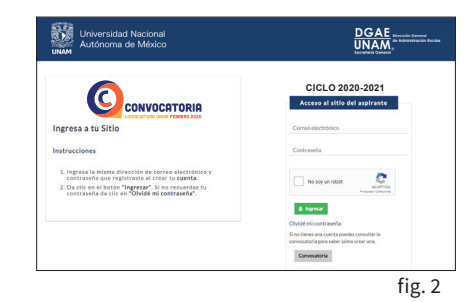

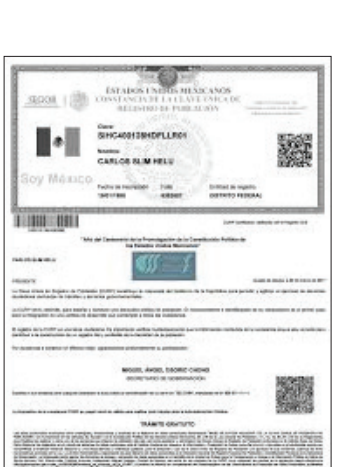

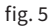

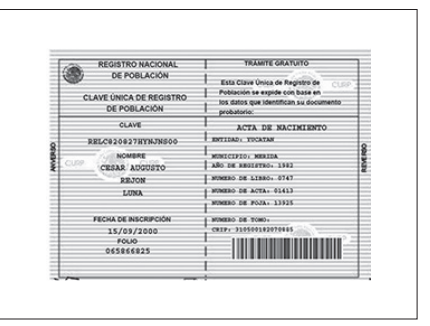

 $fig.6$ 

Conserva copia de los documentos que vayas a entregar, ya que desde el momento en que son recibidos en nuestras instalaciones. la UNAM es la responsable de su resguardo y no será posible su devolución inmediata. Podrás solicitarlos hasta después de noviembre de 2020.

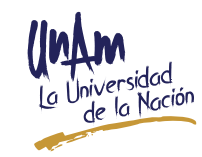

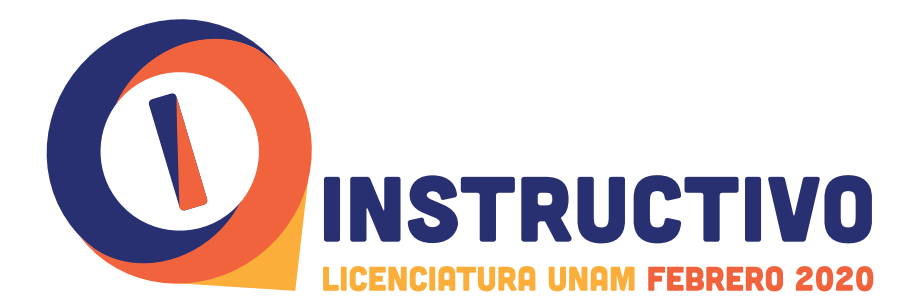

c) Ser aceptado mediante concurso de selección, que comprenderá una prueba escrita y que deberá realizarse dentro de los periodos que al efecto se señalen."

#### Para la entrega de documentos, sólo se permite el ingreso del aspirante.

#### **CAMBIO DE CARRERA**

Alumno que está inscrito o registrado en una licenciatura en la UNAM, que no **ha concluido totalmente y desea cambiarse a otra carrera.** Artículos 21 y 26 del Reglamento General de Inscripciones y Artículo 8° del Reglamento del Estatuto del SUAyED  $de la UNAM.$ **Deberás:** 

Presentarte en el Local de Registro de Aspirantes donde entregarás tu CITA y presentar en original:

- Identificación oficial vigente y
- · Boleta-Credencial original con la que te presentarás al examen de admisión del **2020.** Concurso de Selección Febrero 2020.

Los aspirantes que solicitan un CAMBIO DE CARRERA en el Sistema Escolarizado y que NO se encuentren dentro del plazo de duración del plan de estudios correspondiente a la carrera en la que estén inscritos, se les comunica que su ingreso **NO PROCEDERÁ**, con base al Reglamento General de Inscripciones (RGI), que a la letra señala:

 *de plantel o carrera de cambio su obtengan no que alumnos Aquellos 21. Artículo" plantel o carrera de cambio su hacer podrán 20, artículo el en señalado lo con acuerdo mediante el concurso de selección, siempre que su aceptación se realice dentro del en carrera la a correspondiente estudios de plan el en previsto duración de plazo la que están inscritos.* 

Para el caso de alumnos aceptados en una carrera diferente, los plazos previstos en los *artículos 22, 23 y 24 se computarán a partir del ingreso a la nueva carrera."* 

 *,inscripción su a renunciar podrán carrera una en inscritos alumnos Los 26. Artículo" y correspondiente estudios de plan el para aprobado duración de plazo del dentro concurso el mediante diferente carrera una a ingreso su ,posteriormente ,solicitar*  $de$ *selección.*"

En el Reglamento del Estatuto del Sistema Universidad Abierta y Educación a **Distancia (SUAyED), se establece:** 

"Artículo 8°. El Sistema Universidad Abierta y Educación a Distancia podrá recibir, mediante concurso de selección, alumnos del sistema escolarizado que soliciten  *a plazo del dentro encontrarse necesario sea efecto el para que sin ,carrera de cambio* que hace referencia el artículo 21 del Reglamento General de Inscripciones."

Si tienes más de 4 años que ingresaste a tu carrera, considera que, el plazo de duración del plan de estudios es distinto a los límites de tiempo para estar inscrito, por lo que **NO es aplicable para el Cambio** de Carrera lo establecido en el artículo 22 del RGI.

Para la entrega de documentos, sólo se permite el ingreso del aspirante.

#### **4. CON BACHILLERATO UNAM**

Aspirante que cursó y concluyó o concluirá totalmente en junio de 2020 sus estudios de bachillerato en la Escuela Nacional Preparatoria (ENP), en el Colegio

Los aspirantes que se registren en una Licenciatura que se imparte en la modalidad a Distancia, deberán cursar y aprobar el **Programa de Apoyo al** Ingreso (PAI), de no ser así no procederá su ingreso, aún cuando resulten aceptados en el Concurso de Selección.

#### **:NOTA**

*El "plazo de duración previsto en el plan* de estudios correspondiente" se refiere a los semestres o años establecidos en el plan de estudios de la licenciatura en la que está o estuvo inscrito, que pueden ser de 6 a 10 semestres o de 4 a 6 años, por lo que el tiempo adicional para estar inscrito en la universidad, que otorga el artículo 22 del RGI, no está contemplado en dicho "plazo".

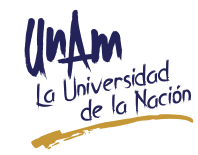

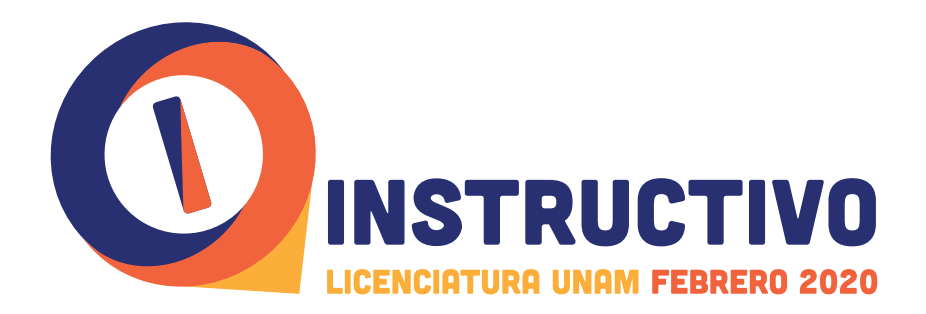

de Ciencias y Humanidades (CCH) o en el Bachiller@to a Distancia de la UNAM, con un promedio mínimo de 7.0 (SIETE PUNTO CERO) y nunca ha ingresado al nivel **Licenciatura de esta Universidad.** Artículo 10 del Reglamento General de Inscripciones de la UNAM. No requieres entregar ningún documento.

Para obtener TUS DOCUMENTOS DE INGRESO deberás considerar que el promedio mínimo en tu bachillerato cursado en la ENP, en el CCH o en el Bachiller@to a Distancia de la UNAM debe ser de **7.0 (SIETE PUNTO CERO)**, en apego al Reglamento General de Inscripciones que en su **Artículo 10** señala: "Los alumnos de la Escuela Nacional Preparatoria y del Colegio de Ciencias y Humanidades que hayan concluido sus estudios en un plazo mayor de cuatro años y **con un promedio mínimo de siete**, podrán ingresar al "*.selección de concurso mediante licenciatura de ciclo*

#### **5. SISTEMA INCORPORADO A LA UNAM**

Aspirante que cursó y concluyó o concluirá totalmente en junio de 2020 sus estudios de bachillerato en una Institución del Sistema Incorporado a la UNAM, con un promedio mínimo de 7.0 (SIETE PUNTO CERO) y nunca ha ingresado al nivel Licenciatura de esta Universidad. Artículo 2° del Reglamento General de Inscripciones de la UNAM. No requieres entregar ningún documento.

Para obtener TUS DOCUMENTOS DE INGRESO deberás considerar que, si concluiste totalmente tus estudios de bachillerato antes del año 2000, debes solicitar la actualización de tu historia académica en la Dirección General de Incorporación **y Revalidación de Estudios (DGIRE) de la UNAM, a más tardar el 19 de junio de** 2020, de lo contrario no podrás obtener tu documentación de ingreso, en apego al **Reglamento General de Inscripciones:** 

"Artículo 2°. Para ingresar a la Universidad es indispensable:

 $a)$  Solicitar la inscripción de acuerdo con los instructivos que se establezcan;

b) Haber obtenido en el ciclo de estudios inmediato anterior un promedio mínimo de siete o su equivalente; y

c) Ser aceptado mediante concurso de selección, que comprenderá una prueba escrita y que deberá realizarse dentro de los periodos que al efecto se señalen."

#### **6. SEGUNDA CARRERA**

Alumno de la UNAM que cursó y concluyó totalmente sus estudios de nivel Licenciatura en la UNAM y que ya cuenta con el Título de esta Licenciatura. Artículo 19 del Reglamento General de Inscripciones de la UNAM. No requieres entregar ningún  **.documento**

De ser necesario, el sistema de registro te dará una cita para acreditar tu situación académica, para lo cual deberás presentar copia del título profesional y en caso de que el título esté en trámite, original y copia del acta de aprobación del examen profesional o de la opción de titulación, en apego a lo establecido en el **Reglamento General de** :**Inscripciones**

"Artículo 19. Podrá cursarse una segunda carrera después de obtener el título en la *:cuando ,primera*

*a*) El cupo de la carrera o del plantel lo permita y el solicitante haya obtenido en las asignaturas correspondientes a la primera carrera un promedio mínimo de ocho, o

b) Cuando el solicitante sea aceptado mediante el concurso de selección."

En apego al Reglamento General de Inscripciones sólo podrán ingresar a la Universidad Nacional Autónoma de México aquellos aspirantes seleccionados que demuestren haber concluido totalmente el bachillerato con un promedio mínimo de **7.0 (SIETE PUNTO CERO).** 

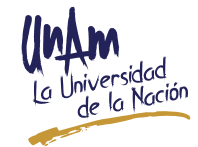

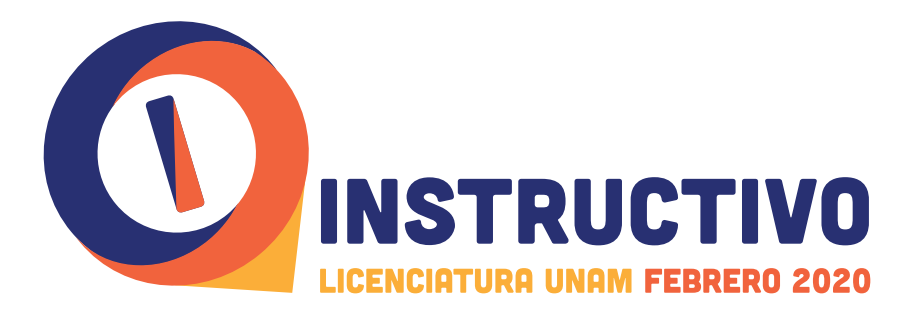

#### *CAMBIO DE PLANTEL MISMA CARRERA*

Alumno que está inscrito en una licenciatura en la UNAM -dentro del plazo de duración del plan de estudios- y desea cambiarse a otro plantel, en la misma  **carrera.** Artículos 20 y 21 del Reglamento General de Inscripciones de la UNAM. No requieres entregar ningún documento.

 **NOTA IMPORTANTE. Los aspirantes que solicitan un Cambio de Plantel en la misma** carrera y que NO se encuentren dentro del plazo de duración del plan de estudios correspondiente a la carrera en la que estén inscritos, se les comunica que su ingreso **NO PROCEDERÁ, en apego a la Legislación Universitaria.** 

#### **Reglamento General de Inscripciones**

*"Artículo 20. (...)* En estos casos los plazos previstos en los artículos 22, 23 y 24 no se *."suspenden*

"Artículo 21. Aquellos alumnos que no obtengan su cambio de carrera o plantel de acuerdo con lo señalado en el artículo 20, podrán hacer su cambio de carrera o plantel mediante el concurso de selección, *siempre que su aceptación se realice dentro del* plazo de duración previsto en el plan de estudios correspondiente a la carrera en  $$ 

Para el caso de alumnos aceptados en una carrera diferente, los plazos previstos en los artículos 22, 23 y 24 se computarán a partir del ingreso a la nueva carrera."

#### **8. CAMBIO DE SISTEMA MISMA CARRERA**

Alumno que está inscrito en una licenciatura del sistema escolarizado en la **UNAM** y desea continuar estudiando la misma carrera pero ahora en el Sistema  **Universidad Abierta y Educación a Distancia (SUAyED), en la modalidad Abierta o a Distancia o viceversa.** Artículo 21 del Reglamento General de Inscripciones y Artículos 3° *y* 10 del Reglamento del Estatuto del SUAyED de la UNAM. **No requieres entregar ningún .documento**

Los aspirantes que solicitan un Cambio de Sistema en la misma carrera, deberán considerar los siguientes artículos del **Reglamento General de Inscripciones**:

*"Artículo 21. Aquellos alumnos que no obtengan su cambio de carrera o plantel de plantel o carrera de cambio su hacer podrán 20, artículo el en señalado lo con acuerdo mediante el concurso de selección*, **siempre que su aceptación se realice dentro del**  *la en carrera la a correspondiente estudios de plan el en previsto duración de plazo aue están inscritos.* 

Para el caso de alumnos aceptados en una carrera diferente, los plazos previstos en los  *".carrera nueva la a ingreso del partir a computarán se 24 y 23 22, artículos*

#### Reglamento del Estatuto del Sistema Universidad Abierta y Educación a **Distancia (SUAyED):**

*"Artículo 3°. Los aspirantes a cursar estudios en los niveles técnico, de bachillerato y como tendrán Distancia a Educación y Abierta Universidad Sistema el en profesional* mecanismo de ingreso el concurso de selección y el pase reglamentado, de conformidad con lo dispuesto en el Reglamento General de Inscripciones.

Los aspirantes a ingresar a programas en la modalidad a distancia, deberán acreditar los cursos propedéuticos que se indiquen en la Convocatoria correspondiente.

A estos aspirantes **NO** se les modificará la generación de ingreso, será la misma de la carrera de origen en caso de ser seleccionados.

Los aspirantes que se registren en una Licenciatura que se imparte en la modalidad a Distancia, deberán cursar y aprobar el **Programa** de Apoyo al Ingreso (PAI), de no ser así no procederá su ingreso, aún cuando resulten aceptados en el Concurso de Selección.

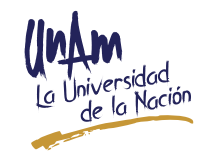

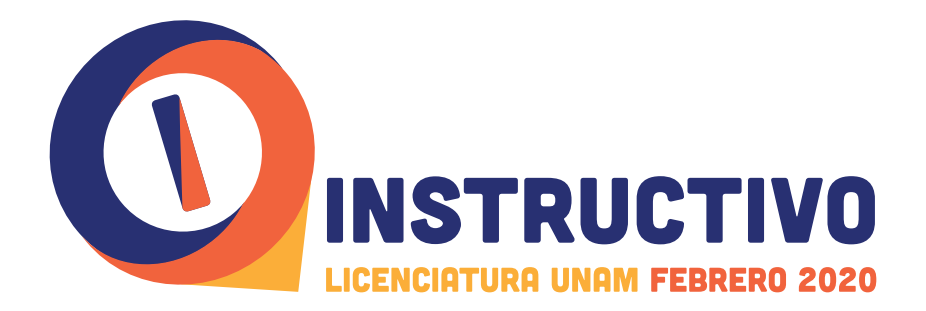

Los alumnos del **Sistema** podrán solicitar su ingreso al sistema escolarizado, *.selección de concurso del través a únicamente*

Los alumnos del Bachillerato a Distancia de la UNAM podrán solicitar su ingreso por pase reglamentado únicamente para los estudios de licenciatura del Sistema Universidad Abierta y Educación a Distancia."

"Artículo 10. Cuando un alumno de licenciatura haya realizado su cambio del Sistema Escolarizado al Sistema Universidad Abierta y Educación a Distancia, en la misma carrera, los límites de tiempo a los que se refiere el artículo anterior se determinarán a partir del año de ingreso a la carrera y no cuando realice el cambio."

#### **9. CAMBIO DE MODALIDAD DENTRO DEL SUAYED**

- 1. Alumno que está inscrito en la modalidad Abierta del SUAyED de la UNAM y desea cambiarse a la modalidad a Distancia, en el mismo plantel y misma carrera.
- 2. Alumno que está inscrito en la modalidad a Distancia del SUAyED de la UNAM y desea cambiarse a la modalidad Abierta, en el mismo plantel y misma carrera.

Artículo 3° del Reglamento del Estatuto del SUAyED de la UNAM. No requieres entregar **ningún documento.** 

Los aspirantes que solicitan un Cambio de Modalidad dentro del SUAyED, en el mismo plantel y misma carrera, deberán considerar el siguiente artículo:

Reglamento del Estatuto del Sistema Universidad Abierta y Educación a Distancia (SUAyED):

*"Artículo 3°. Los aspirantes a cursar estudios en los niveles técnico, de bachillerato y como tendrán Distancia a Educación y Abierta Universidad Sistema el en profesional* mecanismo de *ingreso el concurso de selección y el pase reglamentado*, de conformidad con lo dispuesto en el Reglamento General de Inscripciones.

Los aspirantes a ingresar a programas en la modalidad a distancia, deberán acreditar los cursos propedéuticos que se indiquen en la Convocatoria correspondiente.

Los alumnos del **Sistema** podrán solicitar su ingreso al sistema escolarizado, únicamente a través del concurso de selección.

Los alumnos del Bachillerato a Distancia de la UNAM podrán solicitar su ingreso por pase reglamentado únicamente para los estudios de licenciatura del Sistema Universidad Abierta y Educación a Distancia."

**Inicio del Ciclo Escolar 2020-2021.** 

**2020 de agosto de 10**

Los aspirantes que se registren en una Licenciatura que se imparte en la modalidad a Distancia, deberán cursar y aprobar el **Programa de Apoyo al** Ingreso (PAI), de no ser así no procederá su ingreso, aún cuando resulten aceptados en el Concurso de Selección.

A estos aspirantes **NO** se les modificará la generación de ingreso, será la misma de la carrera de origen, en caso de ser seleccionados.

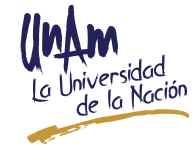

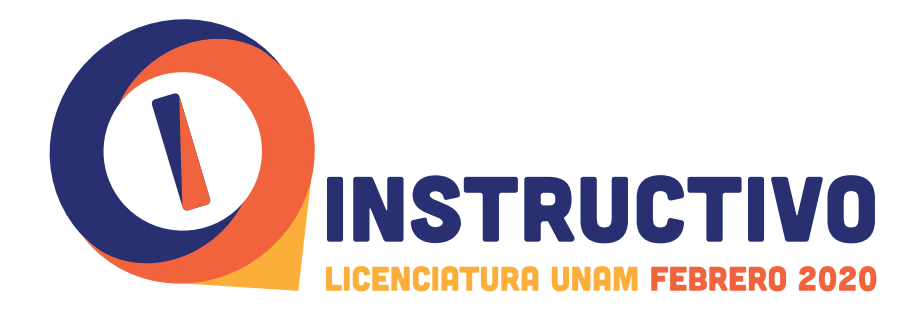

# **NUEVAS CARRERAS OFERTADAS EN ESTA CONVOCATORIA**

Con el propósito de ampliar su oferta educativa del nivel Licenciatura para el ciclo escolar 2020-2021, la UNAM ha realizado importantes esfuerzos para abrir nuevas carreras:

- 1. Licenciatura en Ciencias Agroforestales de la Escuela Nacional de Estudios Superiores (ENES), Unidad Morelia, Michoacán (aprobada el 14 de junio de 2019). Consulta: http://www.enesmorelia.unam.mx/index.php/oferta-academica/ *mUk97K\_Xebt/#.agroforestales-ciencias/licenciaturas*
- 2. Licenciatura en Geografía Aplicada de la Escuela Nacional de Ciencias de la Tierra (aprobada su creación y adecuación el 13 de noviembre de 2019 por el CAACS).
- 3. Licenciatura en Traducción en la sede de Extensión San Miguel de Allende, de la Escuela Nacional de Estudios Superiores (ENES), Unidad León, Guanajuato (aprobada su implantación el 15 de noviembre de 2019 por el CAAHA), la cual es de ingreso con prerrequisitos. Consulta: https://enes.unam.mx/traduccion.html

## **LICENCIATURAS CON PRERREQUISITOS**

Las siguientes Licenciaturas tienen requisitos adicionales de ingreso, para que los conozcas revisa el plan de estudios, visita las páginas electrónicas o acude a la Facultad o Escuela correspondiente, ya que, de no cumplir dichos requisitos, no podrás inscribirte, en caso de ser seleccionado en la carrera que registres en este concurso de selección.

#### **1. Licenciaturas de la Facultad de Música**

Si estás interesado en ingresar a alguna de las Licenciaturas en Música: Canto,  **Composición, Educación Musical, Instrumentista y Piano**, así como la Licenciatura en Etnomusicología, que se imparten en la Facultad de Música, deberás acreditar, sin excepción, el dominio de los conocimientos y las habilidades de los tres años de formación del propedéutico correspondiente a la carrera de tu elección, mediante un proceso de revalidación que se realiza por medio de la única convocatoria anual que para este año se publicará durante la tercera semana del mes de enero de 2020 a *través de la página http://www.fam.unam.mx/* 

Es indispensable que antes de realizar tu registro a este proceso, revises los contenidos del propedéutico, los cuales se pueden consultar en la página electrónica http://www.fam.unam.mx/campus/propedeutico.php, y aclares cualquier duda del proceso de revalidación escribiendo al correo: **dmiranda@dgae.unam.mx** 

#### **2. Licenciatura en Música y Tecnología Artística**

Para ingresar a la Licenciatura en Música y Tecnología Artística que se imparte en el Sistema Escolarizado en la Escuela Nacional de Estudios Superiores (ENES), **Unidad Morelia, Michoacán, deberás acreditar los conocimientos y las habilidades** musicales del perfil de ingreso, declarado en el plan de estudios, mediante las evaluaciones que para este fin se disponen a través de la Convocatoria que se académica/licenciaturas/Música-y-Tecnología-Artística/www.enesmorelia.unam.mx publicó el 21 de noviembre de 2019 en la página de la ENES en el apartado de oferta-

Dicha convocatoria detalla el proceso a realizarse entre enero y marzo del 2020, complementario al Concurso de Selección, cuyos resultados son determinantes para la selección a esta licenciatura.

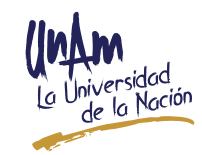

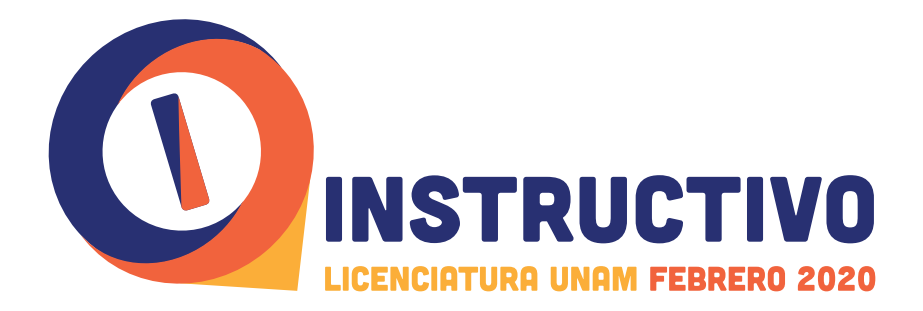

Puedes solicitar información adicional al correo electrónico *escolares@enesmorelia.* **unam.mx** o a los números telefónicos (55) 5623-7314 y en Morelia al (01) (443) 689 3514, de lunes a viernes, en horario de 09:00 a 15:00 y de 17:00 a 18:00 horas.

#### **A. Licenciatura en Teatro y Actuación**

Para ingresar a esta carrera, que se imparte en el **Sistema Escolarizado** de la Facultad de Música, con sede en el Centro Universitario de Teatro (CUT), son requisitos adicionales aprobar un proceso de selección interno y cursar y acreditar un curso propedéutico, que se desarrolla en la misma entidad académica, donde se evalúan tus habilidades artísticas.

La información sobre los criterios y fechas para cumplir con los requisitos adicionales de ingreso a esta carrera para el ciclo escolar 2020-2021, se publicarán a través de las páginas electrónicas de la Facultad de Música y del CUT de la UNAM (www.fam.unam. *mx y www.cut.unam.mx*) a partir del 7 de enero de 2020. Esta carrera únicamente se oferta en el Concurso de Selección Febrero 2020.

#### **4. Licenciatura en Enseñanza de Inglés**

Para ingresar a la Licenciatura en Enseñanza de Inglés, que se imparte en el Sistema Escolarizado de la Facultad de Estudios Superiores Acatlán (FESA), es requisito adicional y obligatorio, presentar en las instalaciones de la FESA el Examen de Suficiente Dominio de Inglés (ESDI) para comprobar que como candidato cuentas con un nivel B2 del Marco Común Europeo de Referencia (MCER).

La inscripción al ESDI se efectúa por lo menos quince días antes de las fechas programadas en la Convocatoria publicada en la página oficial de la FESA y no se aplicará ningún examen en fechas extemporáneas. Para realizar este trámite, deberás acudir a la Coordinación de la Licenciatura (Edificio A-8 Planta Baja) y presentar una identificación oficial y tu CURP.

#### Es importante destacar que, como aspirante NO debes esperar a conocer el resultado de tu examen del concurso de selección de la UNAM para presentar el **.ESDI**

Para cualquier información adicional, comunícate al número telefónico (55) 5623·1640 de lunes a viernes de 10:00 a 15:00 hrs. y de 17:00 a 20:00 hrs. o bien escribe un correo *mbattionico a: lei@apolo.acatlan.unam.mx / alumnoslei@apolo.acatlan.unam.mx* 

Para consultar más detalles sobre esta licenciatura visita la siguiente página: www. */205/licenciaturas/mx.unam.acatlan*

#### **5. Licenciatura en Enseñanza de (Alemán) (Español) (Francés) (Inglés) (Italiano) como Lengua Extranjera (LICEL)**

Para ingresar a la Licenciatura en Enseñanza de (Alemán) (Español) (Francés) (Inglés) (Italiano) como Lengua Extranjera, que se imparte en la modalidad a Distancia del Sistema Universidad Abierta y Educación a Distancia (SUAyED) en la Facultad de Estudios Superiores (FES) Acatlán, es requisito adicional presentar y aprobar con una calificación mínima de 8.0 (ocho) el Examen de Dominio del Idioma (la aprobación equivale al nivel C1 del Marco Común Europeo de Referencia para las Lenguas).

Para presentar el *Examen de Dominio* del idioma elegido, deberás registrarte de manera simultánea a esta Convocatoria, en la página: https://suayed.acatlan.unam.  $mx/dominio.html$  en las fechas de aplicación más próximas. Al realizar tu trámite

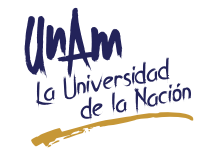

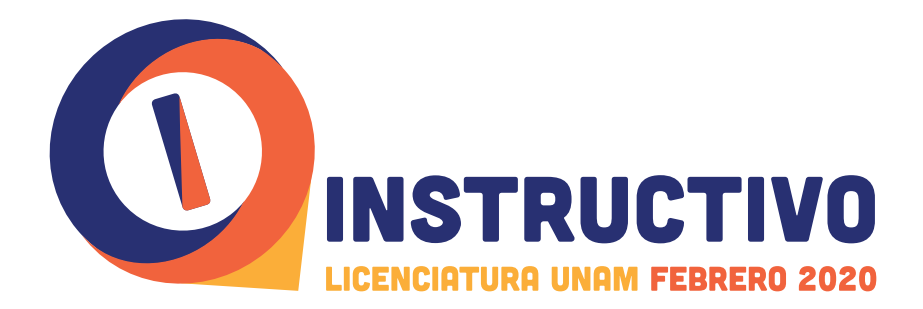

#### deberás llevar contigo y mostrar tu boleta-credencial. Es importante destacar que como aspirante no debes esperar a conocer el resultado de tu examen del concurso de selección para presentar el Examen de Dominio del Idioma.

Para cualquier información adicional se pone a tu disposición el número telefónico 5623·1617, de martes a sábado, en horario de oficina o a los correos electrónicos: *mx.unam.acatlan.apolo@licelsua* y *mx.unam.acatlan.apolo@rcsua*

Para contar con mayor información sobre este programa educativo se puede consultar la página: http://www.distancia.acatlan.unam.mx/licel/

#### 6. Licenciaturas en Lengua y Literaturas Modernas (Letras Alemanas, Letras Francesas, **Letras Inglesas, Letras Italianas o Letras Portuguesas)**

Para ingresar a estas carreras que se imparten en el **Sistema Escolarizado** de la Facultad de Filosofía y Letras, deberás presentar y aprobar el **examen de suficiente** dominio de la lengua elegida y una entrevista para Letras Alemanas, Letras Francesas y Letras Inglesas. En el caso de Letras Italianas y Letras Portuguesas deberás presentar un **examen de habilidades deseables** de acuerdo con el perfil de ingreso (http://modernas.filos.unam.mx/aspirantes/) y una entrevista. Quien no cubra este prerrequisito, no podrá inscribirse a estas licenciaturas, aun cuando haya sido seleccionado en el examen de ingreso a la UNAM.

Consulta los detalles sobre el proceso de inscripción a estas licenciaturas en la página *http://modernas.filos.unam.mx/aspirantes/examen y entrevista de prerrequisito/* Consulta las convocatorias, donde encontrarás las fechas de las convocatorias para el examen de prerrequisito, aplicables exclusivamente al ingreso en **agosto de 2020.** 

**NO HABRÁ PRÓRROGA PARA EL REGISTRO NI SE APLICARÁN EXÁMENES EXTEMPORÁNEOS. EL CUPO PARA LOS EXÁMENES ES LIMITADO. LOS ASPIRANTES SÓLO PODRÁN INSCRIBIRSE EN UNA CONVOCATORIA PARA UNA LENGUA EXTRANJERA, UNA VEZ AL AÑO.** 

#### 7. Licenciatura en Lengua y Literaturas Modernas (Letras Inglesas) modalidad **Abierta**

Para ingresar a esta carrera que se imparte en la **modalidad Abierta** del Sistema Universidad Abierta y Educación a Distancia (SUAyED), en la Facultad de Filosofía y Letras, deberás acreditar el **examen de dominio de inglés**. Las fechas programadas para la presentación de este examen son el 11 de febrero o el 24 de marzo de 2020, a las 12:00 horas. Deberás registrarte a más tardar el 10 de febrero de 2020 para la primera fecha y el 23 de marzo de 2020 para la segunda, en los correos electrónicos raulariza@filos.unam.mx y lingsuayed@filos.unam.mx, con tu nombre completo empezando por tus apellidos y teléfono(s) de contacto (especificar si es de casa o celular). La coordinación enviará un correo de confirmación a todos los aspirantes inscritos el 10 de febrero o el 23 de marzo de 2020, respectivamente.

El día del examen es indispensable que te presentes 15 minutos antes de la aplicación del mismo con identificación oficial con fotografía (INE o Pasaporte) y un bolígrafo de tinta negra en la Coordinación de Letras Inglesas SUAyED, ubicada en el Primer Piso de la Torre 1 de Humanidades de la Facultad de Filosofía y Letras. Todos los aspirantes deben presentar este examen; **aquellos que no lo aprueben no podrán** ingresar a la carrera aunque queden seleccionados en el examen de admisión a **La UNAM. NO HABRÁ PRÓRROGA PARA EL REGISTRO NI SE APLICARÁN EXÁMENES .EXTEMPORÁNEOS**

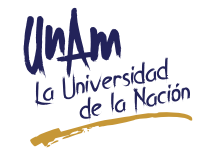

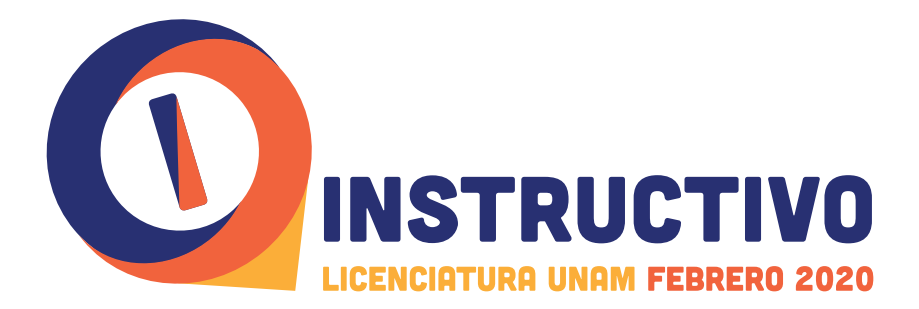

Te recordamos que la Licenciatura en Lengua y Literaturas Modernas (Letras Inglesas) no se ofrece en la modalidad a Distancia.

#### **8. Licenciatura en Lingüística Aplicada**

Para ingresar a la Licenciatura en Lingüística Aplicada, que se imparte en el Sistema Escolarizado en la Escuela Nacional de Lenguas, Lingüística y Traducción (ENALLT), deberás presentar y aprobar el Examen de Dominio Intermedio (EDI) en la lengua objeto de estudio (Alemán, Francés o Inglés) y, ya aprobada esta primera parte, deberás presentarte a una *entrevista*. La aprobación de este examen equivale al nivel B1 del Marco Común Europeo de Referencia para las Lenguas, según la definición del Consejo de Europa.

La aprobación del **EDI** en la lengua objeto de estudio (Alemán, Francés o Inglés) de ninguna manera garantiza a los aspirantes su ingreso a la UNAM. No obstante, **quien** no cubra este prerrequisito, no podrá inscribirse a esta licenciatura, aun cuando haya sido seleccionado en el examen de ingreso a la UNAM.

Para presentar el EDI, deberás registrarte en la página http://enallt.unam.mx/ licenciatura/ en una de las siguientes fechas:

• Del 3 al 7 de febrero de 2020 (fecha de examen EDI el 10 de febrero de 2020)

• Del 2 al 6 de marzo de 2020 (fecha de examen EDI el 9 de marzo de 2019)

Solamente podrás presentar este examen una vez al año.

Como **aspirante no nativo hablante del español** deberás, además, acreditar un nivel de dominio y competencia del Certificado de Español como Lengua Adicional (CELA) en un Nivel competente o el Examen de Español como Lengua Extranjera para el Ámbito Académico (EXELEAA) con un mínimo de 82/100, ambos ofrecidos por el Centro de Enseñanza para Extranjeros (CEPE) de la UNAM.

Mayores informes sobre el plan de estudios y el proceso de ingreso se pueden consultar en la página de la ENALLT (http://enallt.unam.mx/licenciatura/) También se podrán aclarar dudas vía correo electrónico a **coordinacionlla@enallt.unam.mx** 

#### **9. Licenciatura en Traducción (ENALLT)**

Para ingresar a la Licenciatura en Traducción, que se imparte en el Sistema Escolarizado en la Escuela Nacional de Lenguas, Lingüística y Traducción  **(ENALLT)**, deberás presentar y aprobar un examen de dominio intermedio de inglés (EDI), equivalente al nivel B1+ del Marco Común Europeo de Referencia para las Lenguas.

Como aspirante no nativo hablante del español deberás, además, **acreditar un** nivel de dominio avanzado de español, equivalente al nivel B2+ del Marco Común Europeo de Referencia para las Lenguas.

Quien no cumpla con estos prerrequisitos no podrá inscribirse a esta licenciatura, aun cuando haya sido seleccionado para ingresar a la UNAM.

Para presentar el **examen de dominio intermedio de inglés (EDI)**, deberás consultar los detalles del Proceso Interno de Selección de la ENALLT en la página http:// enallt.unam.mx/licenciatura/index.php?proc int sel\_LT y registrarte en línea al EDI entre el viernes 10 de enero a las 11:00 am y el viernes 24 de enero de 2020 **a** las 11:59 pm.

Una vez concluido el período de registro al EDI, podrás consultar en línea la fecha, hora y auditorio en los que presentarás el examen.

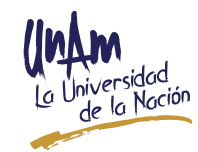

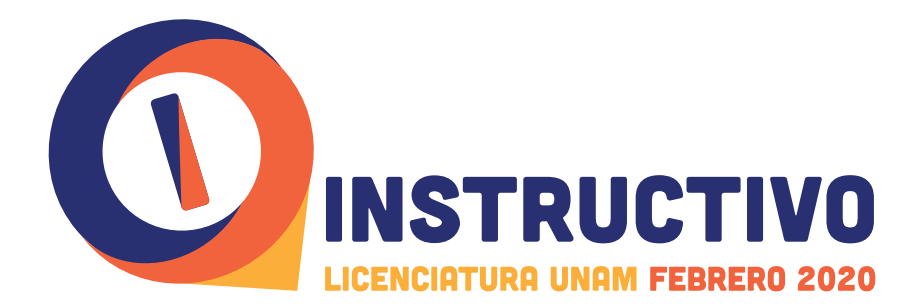

#### Las fechas para presentar el EDI estarán programadas entre el 7 y el 28 de febrero **2020. de**

El examen de dominio intermedio de inglés (EDI) se presentará en la Escuela Nacional de Lenguas, Lingüística y Traducción, ubicada en Circuito interior s/n, entre las facultades de Ingeniería y Química, Ciudad Universitaria, Alcaldía Coyoacán, C.P. 04510, Ciudad de México.

Si requieres información adicional, escribe un correo electrónico a lic.traduccion@ enallt.unam.mx o llama a los teléfonos (55) 56·55·17·27, (55) 56·55·20·89 o al (55) 56·22·06·90, de lunes a viernes, de 09:00 a 19:00 horas.

La información detallada sobre el plan de estudios y el **Proceso Interno de Selección** se puede consultar en la página http://enallt.unam.mx/licenciatura/

#### **10. Licenciatura en Traducción (ENES, Unidad León)**

Para el ingreso a la Licenciatura en Traducción, la cual se impartirá en la sede de Extensión San Miguel de Allende de la Escuela Nacional de Estudios Superiores (ENES), Unidad León, Guanajuato, en el Sistema Escolarizado:

- 1. Deberás comprobar un dominio intermedio de inglés, equivalente al nivel B1+ del Marco Común Europeo de Referencia para las Lenguas. Para ello, debes presentar una breve entrevista oral en inglés en la Extensión San Miguel de Allende de la ENES León y entregar la boleta original de uno de los siguientes :exámenes
	- TOEFL PBT (Puntaje mínimo requerido: 510)
	- + IELTS (Nivel mínimo requerido: 5)
	- Nota: En caso de que no cuentes con un comprobante de dominio intermedio de inglés, podrás presentar el examen TOEFL en el Área de Idiomas de la Extensión San Miguel de Allende de la ENES León.

Como aspirante no nativo hablante del español deberás, además, comprobar un nivel de dominio avanzado de español, equivalente al nivel **B2+** del Marco Común Europeo de Referencia para las Lenguas. Las certificaciones válidas serán las que otorga el Servicio Internacional de Evaluación de la Lengua Española (SIELE) ofertado por el Área de Idiomas en la Extensión San Miguel de Allende de la ENES .León

2. Sólo en caso de comprobar el dominio intermedio de inglés, podrás ingresar a la Licenciatura en Traducción, a través del concurso de selección de la **UNAM. El comprobante de dominio intermedio de inglés de ninguna manera** garantiza a los aspirantes su ingreso a la Universidad, ya que solamente es **un prerrequisito para su ingreso.** 

Quien no cumpla con estos prerrequisitos, no podrá inscribirse a esta licenciatura, aun cuando haya sido seleccionado para ingresar a la UNAM.

Para conocer las fechas exactas de la convocatoria así como la información detallada sobre el plan de estudios y el **Proceso Interno de Selección**, consulta la página https:// *mx.unam.enes*

Para más información, comunícate al teléfono 415·120·3461 Ext. 601 de lunes a viernes, de 9:00 a 19:00 horas, o bien escribe al correo electrónico *sanmigueldeallende*@ *mx.unam.enes*

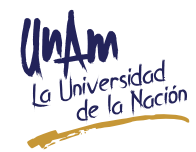

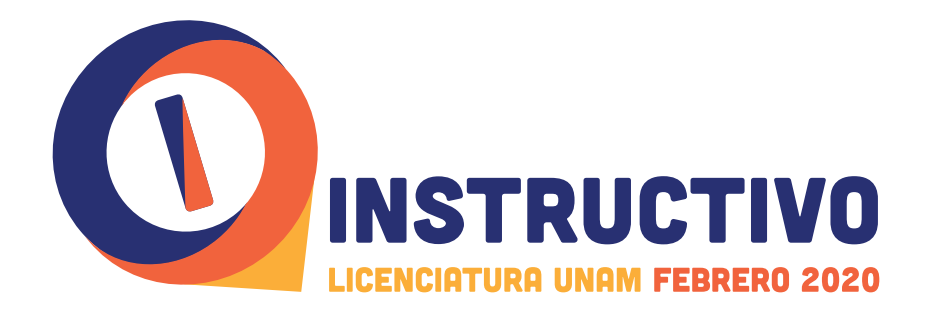

## **LICENCIATURAS DE INGRESO INDIRECTO**

Si deseas cursar alguna de estas Licenciaturas, te recomendamos revisar el plan de estudios, visitar sus páginas electrónicas y/o acudir personalmente a la Facultad, Escuela, Instituto o Centro correspondiente, ya que en algunas de éstas primero deberás ser seleccionado a una licenciatura del área o áreas del conocimiento que se establecen en el plan de estudios y posteriormente, para lograr el ingreso a la carrera de ingreso indirecto de tu interés, deberás cumplir con otros requisitos, que pueden ser: entrevistas, ensayos, exámenes adicionales y/o dominio del idioma inglés. En caso de no cumplir con los requisitos establecidos en el plan de estudios, tendrás que ingresar o continuar en la carrera a la cual fuiste aceptado mediante el concurso de selección.

Para que puedas participar en los procesos internos de selección de una carrera de ingreso indirecto, a partir del primer semestre, primero deberás registrarte y, de ser el caso, ser seleccionado a una licenciatura que se imparta en el Sistema Escolarizado, de conformidad a lo establecido en el plan de estudios correspondiente. En el caso de la carrera en Informática de la Facultad de Contaduría y Administración, por impartirse también en las modalidades Abierta y a Distancia del SUAyED, deberás registrarte y ser seleccionado de acuerdo con el sistema o la modalidad en la que deseas ser aceptado para cursar esta Licenciatura.

Por lo anterior, al realizar tu registro a este concurso de selección, deberás inscribir la carrera de ingreso indirecto que deseas estudiar, de las 18 con ingreso a partir del primer semestre, de inmediato el sistema indicará que es de ingreso indirecto y te solicitará seleccionar otra carrera, permitiendo abrir un combo con las carreras que pueden ser inscritas en tu solicitud de ingreso a la UNAM.

#### **CARRERAS CON INGRESO A PARTIR DEL PRIMER SEMESTRE**

#### **1. Licenciatura en Ciencias Agrogenómicas**

La Licenciatura en Ciencias Agrogenómicas es de ingreso indirecto. Para ingresar a la Licenciatura en Ciencias Agrogenómicas que se imparte en la Escuela Nacional de Estudios Superiores (ENES), Unidad León, Guanajuato, deberás solicitar tu ingreso a una de las Licenciaturas del **Área II**: Ciencias Biológicas, Químicas y de la Salud que se imparten en el **Sistema Escolarizado**. Así mismo, deberás cumplir con los requisitos adicionales señalados en el procedimiento de admisión de la **Licenciatura en Ciencias Agrogenómicas**, el cual puedes consultar en la página https://enes. *mx.unam*

A partir de abril de 2020, estará disponible el formato para la solicitud de admisión a la *Licenciatura en Ciencias Agrogenómicas* a través de la página *https://enes. mx.unam*

Favor de consultar la página de la ENES UNAM León para conocer las fechas exactas de la convocatoria. Cabe señalar que, no es necesario esperar los resultados de ingreso a la UNAM para iniciar el proceso de solicitud de admisión para la **Licenciatura en** .**Agrogenómicas Ciencias**

#### **2. Licenciatura en Ciencia Forense (LCF)**

Para ingresar a esta licenciatura que se imparte en la Facultad de Medicina, deberás ser seleccionado en alguna de las carreras del **Sistema Escolarizado** que se imparten en las siguientes Facultades de Ciudad Universitaria: Facultad de Medicina, Facultad de Ciencias, Facultad de Química, Facultad de Derecho, Facultad de Psicología

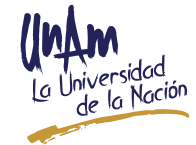

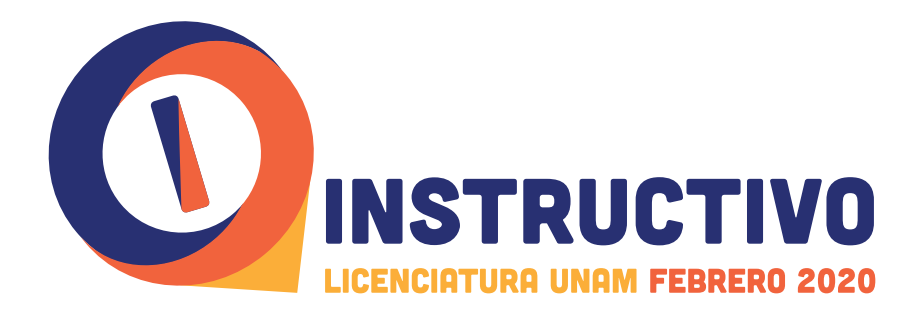

o Facultad de Filosofía y Letras. También aplica para los alumnos que provengan de alguna de estas carreras del Sistema Escolarizado y que sean seleccionados en una Facultad de Estudios Superiores (FES) o Escuela Nacional de Estudios **Superiores (ENES).** 

Además, registrarte vía internet para participar en el **proceso interno de selección** de esta licenciatura, en la fecha que indique el calendario de actividades para ingreso a la LCF, el cual se publicará en la página electrónica: https://escolares.facmed. *pregrado/académica-oferta/mx.unam*

#### 3. Licenciatura en Ciencias Genómicas. Centro de Ciencias Genómicas (CCG)

Para ingresar a esta carrera que se imparte en el **Centro de Ciencias Genómicas** (CCG), ubicado en Cuernavaca, Morelos, durante el proceso de registro a este Concurso de Selección, deberás seleccionar la **Licenciatura en Ciencias Genómicas** y el sistema te indicará que es una carrera de ingreso indirecto, permitiéndote seleccionar una de las carreras del **Sistema Escolarizado** de las siguientes áreas: Ciencias Biológicas, Químicas y de la Salud o Ciencias Físico-Matemáticas y de las Ingenierías. Posteriormente deberás cumplir con los prerrequisitos que establece el plan de estudios como se indica en la página electrónica: www.lcg.unam.mx

#### **4. Licenciatura en Ciencias Genómicas (ENES Juriquilla)**

Para ingresar a esta carrera que se imparte en la Escuela Nacional de Estudios Superiores (ENES), Unidad Juriquilla, Querétaro, durante el proceso de registro a este Concurso de Selección, deberás seleccionar la Licenciatura en Ciencias Genómicas y el sistema te indicará que es una carrera de ingreso indirecto, permitiéndote seleccionar una de las carreras de las siguientes áreas del **Sistema Escolarizado: Área I:** Ciencias Físico-Matemáticas y de las Ingenierías o **Área II:** Ciencias Biológicas, .*Salud la de y Químicas*

Adicionalmente deberás cumplir con los prerrequisitos que establece el plan de estudios. Consulta la página electrónica: www.enesjuriquilla.unam.mx

#### **Ecología en Licenciatura 5.**

Para ingresar a esta Licenciatura que se imparte en la Escuela Nacional de Estudios Superiores (ENES), Unidad Morelia, Michoacán, durante el proceso de registro deberás seleccionar alguna de las carreras del Área II: Ciencias Biológicas, Químicas y de la Salud que se imparte en el Sistema Escolarizado de la UNAM y además deberás seleccionar en el sistema de registro la Licenciatura en Ecología.

Esto es debido a que la **Licenciatura en Ecología** es de ingreso indirecto. Además deberás de cumplir con los requisitos adicionales que se establecen en el procedimiento de admisión, el cual podrás consultar en las páginas electrónicas: www.enesmorelia.unam.mx y www.enesmorelia.unam.mx/index.php/oferta-<br>academica/licenciaturas/ecologia/#.WgnsaWPdLIM Puedes solicitar mayor información en el Departamento de Servicios Escolares: escolares@enesmorelia. unam.mx; teléfonos: (55) 5326·7314 y (01) (443) 689·3514 o directamente con el coordinador de la licenciatura (Dr. Rodrigo Macip Ríos) al correo: *coordinacion\_ mx.unam.enesmorelia@ecologia*

Para cubrir los requisitos adicionales que se solicitarán en la página de la ENES, Unidad Morelia, deberás presentar tu boleta credencial.

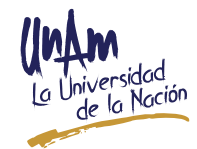

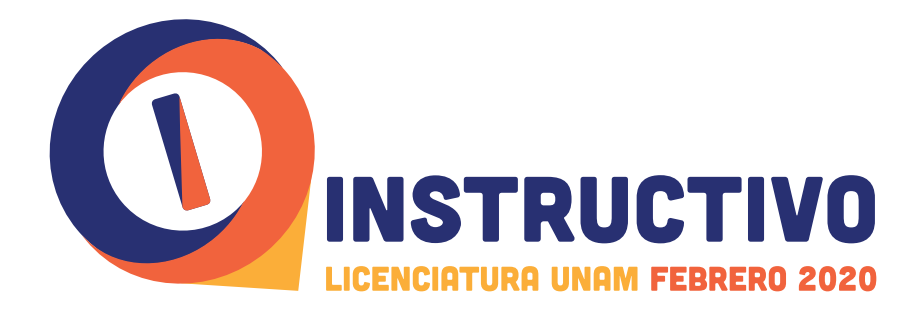

Si no fueras aceptado en la Licenciatura en Ecología, podrás realizar tu inscripción a la carrera del Área II en la que fuiste seleccionado mediante el concurso, de acuerdo a las indicaciones que estarán en la liga de la Facultad o Escuela que aparecerá en tu Carta de Asignación y Protesta Universitaria.

#### **6. Licenciatura en Fisioterapia (LF)**

Para ingresar a esta licenciatura que se imparte en la Facultad de Medicina, deberás ser seleccionado en alguna de las carreras del Sistema Escolarizado del Área II: Ciencias Biológicas, Químicas y de la Salud.

Además, registrarte vía internet para participar en el **proceso interno de selección** de esta licenciatura, en la fecha que indique el calendario de actividades para ingreso a la LF, el cual se publicará en la página electrónica: https://escolares.facmed.unam. *mx/oferta-académica/pregrado* 

#### **7. Licenciatura en Informática**

Para ingresar a la Licenciatura en Informática que se imparte en la Facultad de Contaduría y Administración, en el Sistema Escolarizado, o en la modalidad Abierta o a Distancia del Sistema Universidad Abierta y Educación a Distancia (SUAyED), :deberás

- Ingresar e inscribirte a la Licenciatura en Contaduría o en Administración, en el Sistema Escolarizado, o en la modalidad Abierta o a Distancia del SUAyED de esta Facultad (sistema o modalidad en la que fuiste seleccionado en tu carrera origen).
- Registrarte al concurso interno para presentar el examen (de carácter presencial en las instalaciones de la Facultad) que realiza el área académica correspondiente, durante el periodo de trámites de *inscripción de nuevo* .**ingreso**
- Contar con el dominio de los conocimientos lógicos y matemáticos básicos y de tecnologías de información y comunicación, conforme lo establece la convocatoria en el sitio web de la Facultad; así como el manejo del idioma inglés a nivel comprensión de lectura.

#### **Mayor información en:**

#### Sistema escolarizado.

#### *http://www.fca.unam.mx, rohuitron@fca.unam.mx, abernal@fca.unam.mx*

Cubículos 3 y 6 del Área de Coordinaciones Académicas, primer piso del Edificio Principal de la Facultad de Contaduría y Administración, Circuito Exterior s/n, Ciudad Universitaria, Coyoacán, C.P. 04510, Ciudad de México.

#### **Modalidad Abierta o a Distancia del SUAyED**

*mx.unam.fca@suayed-alumnos ,ingreso-nuevo/mx.unam.suayedfca://https*

Coordinación Estudiantil: Edificio F, 20 piso, cubículo 216, Facultad de Contaduría y Administración, Circuito Exterior s/n, Ciudad Universitaria, Coyoacán, C.P 04510, Ciudad de México.

#### **8. Licenciatura de Investigación Biomédica Básica (LIBB)**

Para ingresar a esta carrera que se imparte en la Facultad de Medicina, deberás ser seleccionado en alguna de las Licenciaturas del Sistema Escolarizado del Área

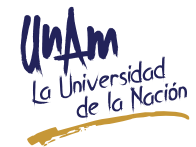

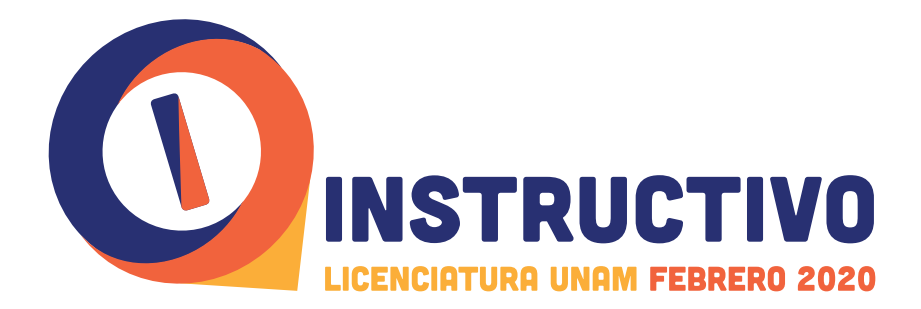

**I:** Ciencias Físico-Matemáticas y de las Ingenierías o del Área II: Ciencias Biológicas, Químicas y de la Salud. Además, cumplir con los requisitos adicionales que establece el plan de estudios.

Para más información consulta la página: www.biomedicas.unam.mx/oferta-<br>educativa/licenciatura/procedimiento-de-ingreso/

#### **9. Licenciatura de Ingeniería en Energías Renovables (ENES Juriquilla)**

Para ingresar a esta Licenciatura que se imparte en la Escuela Nacional de Estudios Superiores (ENES), Unidad Juriquilla, Querétaro, durante el proceso de registro a este Concurso de Selección, deberás seleccionar la Licenciatura de Ingeniería en Energías Renovables y el sistema te indicará que es una carrera de ingreso indirecto, permitiéndote seleccionar una de las carreras de las siguientes áreas del **Sistema Escolarizado: Área I:** Ciencias Físico-Matemáticas y de las Ingenierías, Área **11:** Ciencias Biológicas, Químicas y de la Salud, Área III: Ciencias Sociales o Área IV: .*Artes las y Humanidades*

Adicionalmente deberás cumplir con los prerrequisitos que establece el plan de estudios. Consulta la página electrónica: www.enesjuriquilla.unam.mx

#### **10. Licenciatura de Ingeniería en Energías Renovables. Instituto de Energías Renovables (IER)**

Para ingresar a la Licenciatura de Ingeniería en Energías Renovables (LIER), que se imparte en el Instituto de Energías Renovables (IER), en Temixco, Morelos, deberás cumplir tanto con los requisitos de ingreso a la UNAM, como con los requisitos adicionales que establece el plan de estudios para ingresar a la LIER. Para más *información consulta: www.lier.unam.mx* 

Por ser la LIER una carrera de *ingreso indirecto*, durante el proceso de registro de la UNAM, al seleccionarla el sistema te indicará que es una carrera de ingreso indirecto, permitiéndote registrar alguna Licenciatura del Sistema Escolarizado del Área I: *Ciencias Físico-Matemáticas y de las Ingenierías*, Área II: Ciencias Biológicas, Químicas *y de la Salud*, Área III: Ciencias Sociales o Área IV: Humanidades y las Artes.

#### **11. Licenciatura en Nanotecnología**

Esta carrera se imparte exclusivamente en el Centro de Nanociencias y Nanotecnología en Ensenada, Baja California. Para ingresar deberás cumplir con dos requisitos independientes, que deben cumplirse en paralelo:

- 1) Ser aceptado mediante el Concurso de Selección en alguna de las Licenciaturas del Sistema Escolarizado del Área I: Ciencias Físico-Matemáticas y de las Ingenierías, o del Área II: Ciencias Biológicas, Químicas y de la Salud, y
- 2) Participar y ser aceptado, en el proceso interno de selección para ingresar a Nanotecnología, para lo cual deberás consultar la convocatoria en la página https://nanolic.cnyn.unam.mx/sitio/ durante el mes de abril de 2020 (incluye examen y entrevista que podrán ser presentados en la Ciudad de México o en Ensenada, BC).

Durante el proceso de registro al Concurso de Selección, si intentas elegir "Nanotecnología", el sistema de registro te indicará que es una carrera de ingreso indirecto, permitiéndote registrar una de las carreras de las Áreas I o II, conforme a lo indicado en el inciso 1).

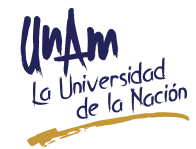

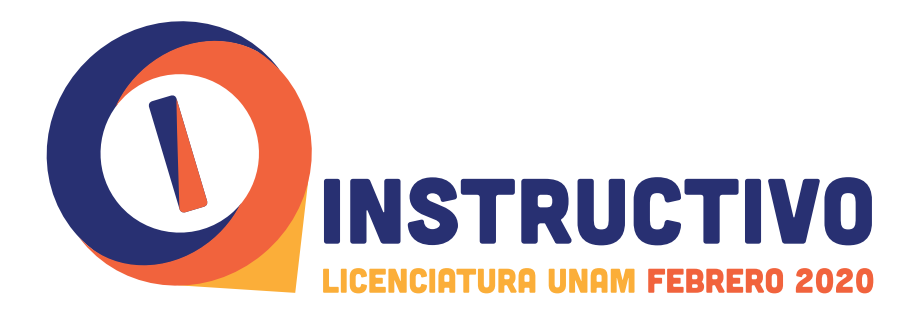

#### 12. Licenciatura en Negocios Internacionales-LNI (ENES Juriquilla)

Para ingresar a la Licenciatura en Negocios Internacionales (LNI), que se imparte en la Escuela Nacional de Estudios Superiores (ENES), Unidad Juriquilla, Querétaro, durante el proceso de registro a este Concurso de Selección, deberás seleccionar la Licenciatura en Negocios Internacionales y el sistema te indicará que es una carrera de ingreso indirecto, permitiéndote seleccionar la Licenciatura en Contaduría o en Administración del Sistema Escolarizado que se imparten en la Facultad de Contaduría y Administración o en la Facultad de Estudios Superiores (FES) Cuautitlán.

Adicionalmente deberás cumplir con el **proceso interno de selección** que establece el plan de estudios. Consulta la página electrónica: www.enesjuriquilla.unam.mx

#### 13. Licenciatura en Negocios Internacionales-LNI (FCyA)

Para ingresar a la Licenciatura en Negocios Internacionales que se imparte en la Facultad de Contaduría y Administración en el **Sistema Escolarizado**, debes:

- Haber cursado, preferentemente, en el bachillerato el área de las Ciencias Sociales.
- **· Ingresar a la Licenciatura en Contaduría o en Administración**, solicitar tu cambio a la Licenciatura en Negocios Internacionales y ser seleccionado mediante el proceso establecido en la convocatoria publicada en el sitio web de la Facultad de Contaduría y Administración.
- Contar con la habilidad de comunicarse en inglés en forma oral y escrita con un nivel intermedio, que te permita la comprensión auditiva y lectora del idioma, así como, tener conocimientos generales de administración, ciencia política y social, economía, derecho y matemáticas, que deberás probar en el *proceso de* selección interno mencionado en el punto anterior.

*Mayor información en: www.fca.unam.mx, mbarona@fca.unam.mx, ivilla@fca. mx.unam*

Cubículos 9 o 21 del Edificio Principal de la FCA, primer piso, Área de Coordinaciones. Circuito Exterior s/n, Ciudad Universitaria, Alcaldía Coyoacán, C.P. 04510. Ciudad de México.

#### 14. Licenciatura en Neurociencias-LNC (ENES Juriquilla)

Para ingresar a la Licenciatura en Neurociencias (LNC), que se imparte en la Escuela Nacional de Estudios Superiores (ENES), Unidad Juriquilla, Querétaro, durante el proceso de registro a este Concurso de Selección, deberás seleccionar la Licenciatura en Neurociencias y el sistema te indicara que es una carrera de ingreso indirecto, permitiéndote seleccionar una de las carreras de las siguientes áreas del Sistema Escolarizado: Área I: Ciencias Físico-Matemáticas y de las Ingenierías, Área **II:** Ciencias Biológicas, Químicas y de la Salud.

Adicionalmente deberás cumplir con los prerrequisitos que establece el plan de estudios. Consulta la página electrónica: www.enesjuriquilla.unam.mx

#### **15. Licenciatura en Neurociencias-LNC (Facultad de Medicina)**

Para ingresar a esta licenciatura que se imparte en la Facultad de Medicina, deberás inicialmente ser seleccionado en **alguna de las licenciaturas del Sistema** 

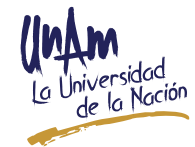

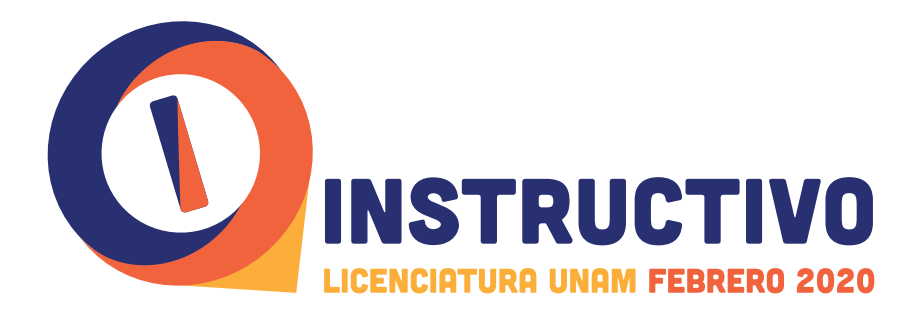

**Escolarizado** del Área I: Ciencias Físico-Matemáticas y de las Ingenierías o Área II: Ciencias Biológicas, Químicas y de la Salud. Aplica para los aspirantes que **hayan sido** seleccionados en las Facultades del campus CU, Facultades de Estudios Superiores (FES) o Escuela Nacional de Estudios Superiores (ENES), en las que se imparten estas licenciaturas.

Además, registrarte vía internet para participar en el **proceso interno de selección** de esta licenciatura, en la fecha que indique el calendario de actividades para ingreso a la LNC, el cual se publicará en la página electrónica: https://escolares.facmed. *pregrado/académica-oferta/mx.unam*

#### 16. Licenciatura en Órtesis y Prótesis-LOyP (ENES Juriquilla)

Para ingresar a la Licenciatura en Órtesis y Prótesis (LOyP), que se imparte en la Escuela Nacional de Estudios Superiores (ENES), Unidad Juriquilla, Querétaro, durante el proceso de registro a este Concurso de Selección, deberás seleccionar la Licenciatura en Órtesis y Prótesis y el sistema te indicará que es una carrera de ingreso indirecto, permitiéndote seleccionar una de las carreras de las siguientes áreas del Sistema Escolarizado: Área I: Ciencias Físico-Matemáticas y de las *Ingenierías*, Área II: Ciencias Biológicas, Químicas y de la Salud.

Adicionalmente deberás cumplir con el **proceso interno de selección** que establece el plan de estudios. Consulta la página electrónica: www.enesjuriquilla.unam.mx

#### 17. Licenciatura en Tecnología (ENES Juriquilla)

Para ingresar a la Licenciatura en Tecnología, que se imparte en la Escuela Nacional de Estudios Superiores (ENES), Unidad Juriquilla, Querétaro, durante el proceso de registro a este Concurso de Selección, deberás seleccionar la Licenciatura en Tecnología y el sistema te indicará que es una carrera de ingreso indirecto, permitiéndote seleccionar una de las carreras de las siguientes áreas del Sistema **Escolarizado: Área I:** Ciencias Físico-Matemáticas y de las Ingenierías, Área II: *Ciencias Biológicas, Químicas y de la Salud.* 

Adicionalmente deberás cumplir con los prerrequisitos que establece el plan de estudios. Consulta la página electrónica: www.enesjuriquilla.unam.mx

#### 18. Licenciatura en Tecnología (FES Cuautitlán)

Para ingresar a la Licenciatura en Tecnología que se imparte en la Facultad de Estudios Superiores (FES) Cuautitlán, primero deberás ser seleccionado en alguna de las Licenciaturas del **Área I:** Ciencias Físico-Matemáticas y de las Ingenierías o del **Área II:** Ciencias Biológicas, Químicas y de la Salud.

Posteriormente, deberás ponerte en contacto con la Coordinación de la Licenciatura en Tecnología de la FES-Cuautitlán, a través del correo electrónico *lictecnologia*. fesc@qmail.com para indicarte en detalle los documentos que deberás entregar.

Visita la página de la FES Cuautitlán: http://www.cuautitlan.unam.mx/ licenciaturas/tecnologia/index.html y/o la página de Facebook en Licenciatura Nos *-1492775184351897/n1A3%C%Cuautitl-FES-ADa3%C%Tecnolog-en-licenciatura/com.facebook.www://https* :UNAM FESC Tecnología de encontramos en el Edificio A8, planta baja, Campo 4, FES Cuautitlán.

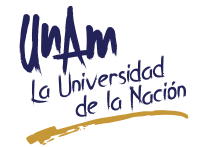

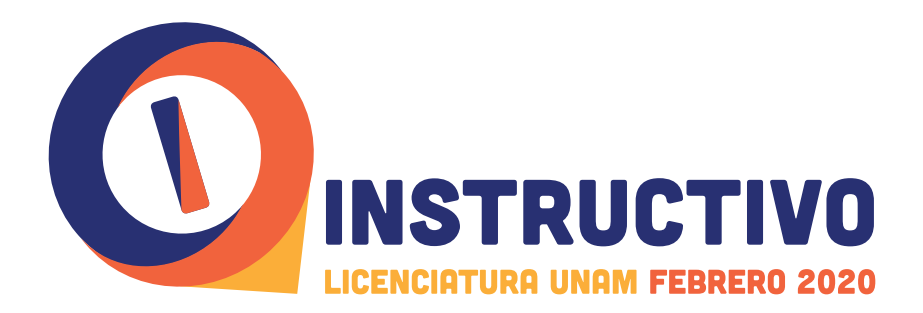

#### **CARRERAS CON INGRESO POSTERIOR AL PRIMER SEMESTRE**

Las siguientes carreras de ingreso indirecto no estarán disponibles en el sistema de registro, toda vez que, su ingreso se realiza de manera posterior al primer semestre y hasta el cuarto, de acuerdo al plan de estudios respectivo, por lo que te sugerimos leer la información que se presenta en el apartado de la carrera de tu interés e ingresar al sitio web que se señala o comunícate mediante los correos electrónicos mencionados en el :apartado

#### **1. Licenciatura en Diseño Industrial**

Para ingresar a esta carrera que se imparte en la Facultad de Arquitectura, primero deberás ingresar a la Licenciatura en Arquitectura y cumplir con los requisitos adicionales que establece el plan de estudios correspondiente. Para mayor información consulta: *http://arquitectura.unam.mx* en el Menú DOCENCIA y la Licenciatura *Diseño Industrial* misma que al ser de *ingreso indirecto* cuenta con un apartado de Admisión-Requisitos Adicionales.

Para cualquier información adicional se ponen a tu disposición los números *telefónicos (55) 5622·0370 y (55) 5622·0371 y/o los correos electrónicos: fa@dgae. unam.mx*  $\vee$  *mtodd* @dqae.unam.mx

#### **2. Licenciatura en Ciencia de Datos**

Para ingresar a esta licenciatura que se imparte en el Instituto de Investigaciones en Matemáticas Aplicadas y en Sistemas (IIMAS), inicialmente, mediante Concurso de Selección, deberás ser seleccionado e inscribirte en una de las siguientes licenciaturas que se imparten en el *Sistema Escolarizado*: Actuaría (Facultad de Ciencias o FES Acatlán); Ciencias de la Computación; Física; Ingeniería en Computación (Facultad de Ingeniería o FES Aragón); Matemáticas; Matemáticas Aplicadas o Matemáticas Aplicadas a la Computación.

Como interesado en ingresar a la Licenciatura en Ciencia de Datos, una vez que hayas concluido los cuatro primeros semestres, como alumno regular en una de las carreras antes descritas y con un promedio académico mínimo de 8.0 (OCHO PUNTO CERO), deberás registrarte y participar en el proceso interno de selección, en la fecha que se indique en el "calendario de actividades" / en la "convocatoria" para el ingreso a la carrera, que se publicará en la página electrónica: https:// */mx.unam.iimas.cienciadatos*

#### **Cinematografía en Licenciatura 3.**

Esta licenciatura se imparte en la Escuela Nacional de Artes Cinematográficas, el ingreso es de acceso indirecto, es decir, deberás ser seleccionado en una de las carreras del Sistema Escolarizado perteneciente a cualquiera de las cuatro áreas del conocimiento que ofrece la UNAM.

**Una vez seleccionado e inscrito en la carrera, podrás participar en el <b>proceso interno** de selección y admisión de ingreso a la Licenciatura en Cinematografía en las fechas indicadas en la convocatoria 2020-2021, la cual se publica en las páginas: http://www.enac.unam.mx y http://www.enac-sigae.unam.mx/convocatoria

Únicamente podrás solicitar el ingreso en el primer y en el tercer semestre de la carrera en la cual te encuentres inscrito, para el caso del tercer semestre se requiere ser alumno regular, es decir, haber acreditado las asignaturas que corresponden a su **plan de estudios en los tiempos establecidos con un promedio mínimo de 8.0 (OCHO PUNTO CERO).** 

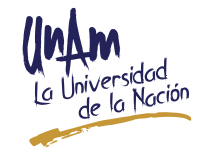

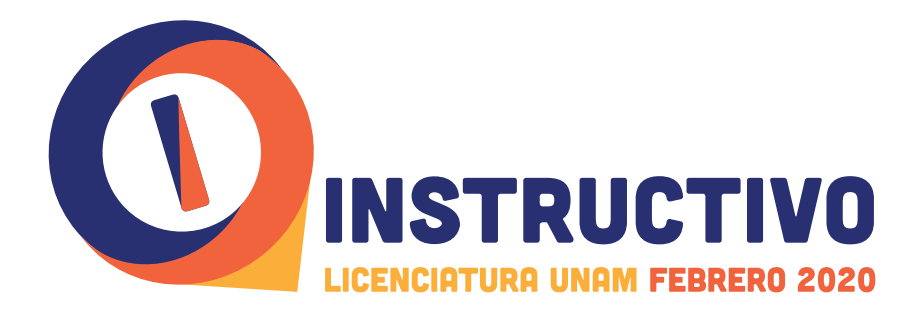

En caso de no aprobar los requisitos adicionales de ingreso a la Licenciatura en Cinematografía, de acuerdo a la convocatoria publicada, podrás continuar tus estudios en la carrera origen en la que te encuentres inscrito.

#### **4. Licenciatura de Ingeniería Mecatrónica**

La Licenciatura de Ingeniería Mecatrónica, es una carrera de ingreso indirecto interno en semestres posteriores al segundo, es decir, no existe ingreso directo a partir del primer semestre. Por ello, primero deberás solicitar tu ingreso y **ser aceptado en** la Facultad de Ingeniería, en alguna de las siguientes carreras: Ingeniería Mecánica, Ingeniería Industrial, Ingeniería en Computación o Ingeniería Eléctrica Electrónica.

Los alumnos aceptados en la Facultad de Ingeniería e inscritos en alguna de las carreras antes citadas, a partir de su segundo semestre y hasta el cuarto semestre, podrán hacer su solicitud de ingreso a la Licenciatura de Ingeniería Mecatrónica, haciéndose efectivo, de ser el caso, a partir del semestre inmediato siguiente a aquel en el que se presente la solicitud.

Los alumnos serán seleccionados por un comité de admisión a la carrera, de acuerdo con los criterios especificados en el plan de estudios para ingresar a la **Licenciatura de** Ingeniería Mecatrónica, incluyendo, entre otros, el haber acreditado en su totalidad los dos primeros semestres de la carrera de origen y preferentemente contar con un promedio mínimo de 8.0 (OCHO PUNTO CERO).

El plan de estudios está publicado en el portal de la Facultad de Ingeniería, incluyendo los requisitos y criterios de ingreso: www.ingenieria.unam.mx y para mayor información consulta la página http://escolar.ingenieria.unam.mx/ingresoindirecto/

#### **5. Licenciatura de Ingeniería en Sistemas Biomédicos**

La Licenciatura de Ingeniería en Sistemas Biomédicos, es una carrera de ingreso indirecto interno en semestre posterior al primero, es decir, no existe ingreso directo a partir del primer semestre. Por ello, primero deberás solicitar tu ingreso y ser aceptado en la Facultad de Ingeniería, en alguna de las siguientes carreras: Ingeniería Mecánica, Ingeniería Industrial, Ingeniería en Computación o Ingeniería Eléctrica y Electrónica.

Los alumnos aceptados en la Facultad de Ingeniería e inscritos en alguna de dichas carreras, podrán hacer su solicitud de ingreso indirecto a la Licenciatura de Ingeniería en Sistemas Biomédicos, haciéndose efectivo, de ser el caso, a partir del segundo .semestre

Los alumnos serán seleccionados por un Subcomité de Admisión del Comité de Carrera, de acuerdo con los requisitos especificados en el plan de estudios respectivo incluyendo, entre otros, haber acreditado el primer semestre de la carrera origen, preferentemente con un promedio mínimo de 8.0 (OCHO PUNTO CERO), cursar y aprobar durante su primer semestre un Seminario de Sistemas Biomédicos, presentar un examen psicométrico y un examen de comprensión de lectura del idioma inglés.

El plan de estudios está publicado en el portal de la Facultad de Ingeniería, incluyendo los requisitos y criterios de ingreso: www.ingenieria.unam.mx y para mayor información consulta la página http://escolar.ingenieria.unam.mx/ingresoindirecto/

#### **6. Licenciatura de Ingeniería en Telecomunicaciones**

La Licenciatura de Ingeniería en Telecomunicaciones, es una carrera de ingreso indirecto interno en semestres posteriores al segundo, es decir, no existe ingreso

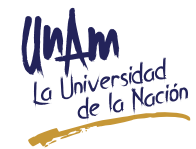

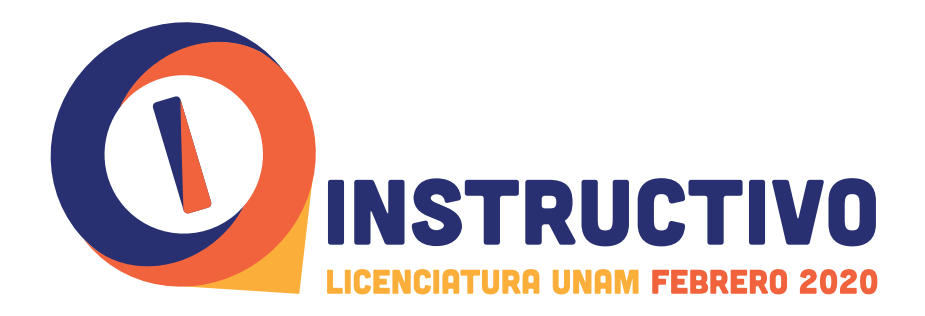

directo a partir del primer semestre. Por ello, primero deberás solicitar tu ingreso y ser aceptados en la Facultad de Ingeniería, en alguna de las siguientes carreras: Ingeniería en Computación o Ingeniería Eléctrica Electrónica.

Los alumnos **aceptados en la Facultad de Ingeniería e inscritos** en alguna de dichas carreras, a partir de su segundo semestre y hasta el tercer semestre, podrán hacer su solicitud de ingreso indirecto a la Licenciatura de Ingeniería en Telecomunicaciones, haciéndose efectivo, de ser el caso, a partir del semestre lectivo siguiente a aquel en el que se presente la solicitud, ingresando a partir del tercer semestre curricular.

Los alumnos serán seleccionados por un comité de ingreso a la carrera, de acuerdo con los criterios especificados en el plan de estudios para ingresar a la Licenciatura de Ingeniería en Telecomunicaciones, incluyendo, entre otros, el haber acreditado en su totalidad los dos primeros semestres de la carrera de origen y contar con un promedio mínimo de 8.0 (OCHO PUNTO CERO).

El plan de estudios está publicado en el portal de la Facultad de Ingeniería, incluyendo los requisitos y criterios de ingreso: www.ingenieria.unam.mx y para mayor información consulta la página http://escolar.ingenieria.unam.mx/ingresoindirecto/

#### **7. Licenciatura en Química e Ingeniería en Materiales**

Para ingresar a esta Licenciatura que se impartirá en la Facultad de Química, deberás ser seleccionado e inscribirte en una de las siguientes licenciaturas de la Facultad de Química: Ingeniería Química, Ingeniería Química Metalúrgica, Química, Química Farmacéutica Biológica o Química de Alimentos, aplica también para los aspirantes que sean seleccionados e inscritos en las carreras antes mencionadas que se imparten en las Facultades de Estudios Superiores (FES).

Para solicitar tu cambio a esta carrera, deberás registrarte vía internet y participar en el **proceso interno de selección**, en la fecha que se indique en el calendario de actividades de la convocatoria para el ingreso a la carrera, que se **publicará en abril** de 2020 en la siguiente dirección electrónica: http://escolares.quimica.unam.mx

Cabe mencionar que, para considerar tu ingreso a la **Licenciatura en Química e** Ingeniería en Materiales, se tomará en cuenta tu desempeño escolar en los semestres 2021/1 y 2021/2 de la licenciatura que curses, de las antes descritas.

Para ingresar a cualquiera de las licenciaturas de ingreso indirecto, primero deberás ser aceptado a una licenciatura de las que se establecen en el plan de estudios y posteriormente cubir los requisitos adicionales que se señalen en el mismo.

# **HE LEÍDO Y ACEPTO LOS TÉRMINOS Y CONDICIONES DE ESTE INSTRUCTIVO**

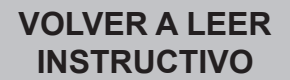

**SÍ ACEPTO** 

**"Por mi Raza Hablará el Espíritu"** Ciudad Universitaria, Cd. Mx., a 7 de enero de 2020

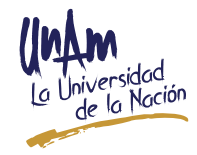